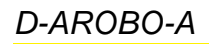

**Avril 2011**

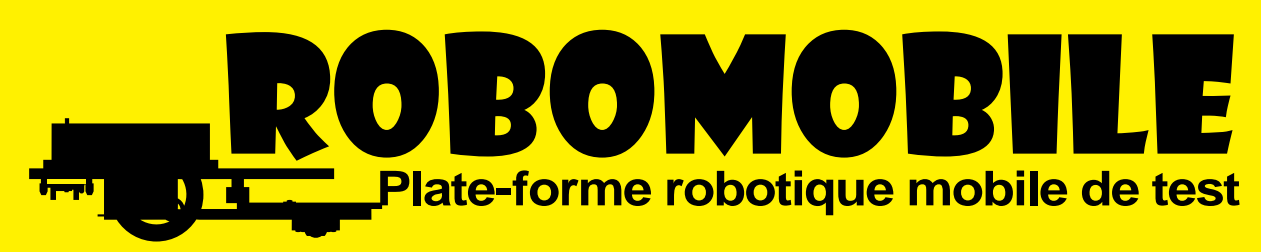

**Etudes et investigations sur un robot mobile programmable**

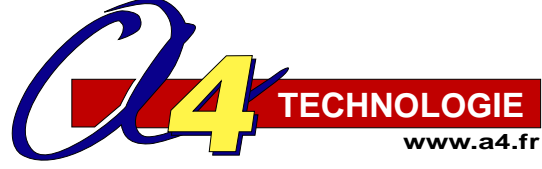

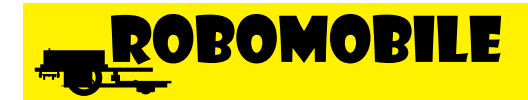

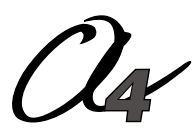

5 avenue de l'Atlantique Z.I. Courtaboeuf - 91940 Les Ulis Tél. : 33 (0)1 64 86 41 00 - Fax. : 33 (0)1 64 46 31 19 *www.a4.fr* **Edité par la Sté A4**

### **SOMMAIRE**

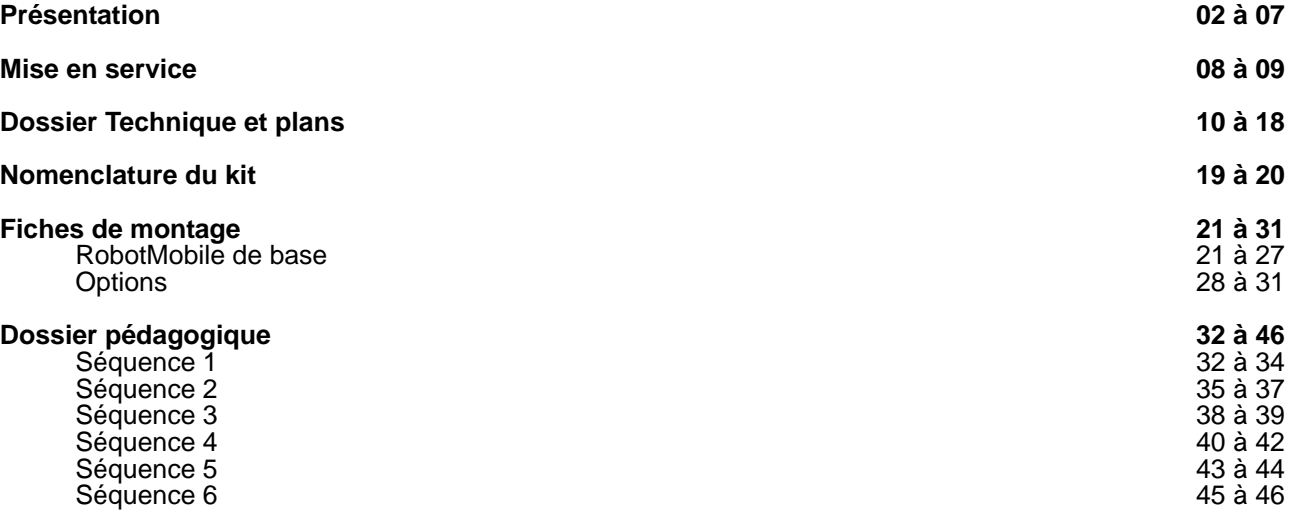

### **CONTENU DU CDROM**

Le CDRom de ce projet est disponible au catalogue de la Sté A4 (réf "CD-BE-AROBO ").

#### **Il contient :**

- Le dossier en version PDF, FreeHand (.FH9) et Illustrator (.ai)
- Des photos du produit, des images de synthèse, des perspectives au format DXF.
- La modélisation 3D complète du produit dans différentes versions avec des fichiers 3D aux formats SolidWorks, Parasolid et eDrawings.

#### **Ce dossier et le CDRom sont duplicables pour les élèves, en usage interne au collège\***

\*La duplication de ce dossier est autorisée sans limite de quantité au sein des établissements scolaires, à seules fins pédagogiques, à la condition que soit cité le nom de l'éditeur : Sté A4. La copie ou la diffusion par quelque moyen que ce soit à des fins commerciales n'est pas autorisée sans l'accord de la Sté A4.

La copie ou la diffusion par quelque moyen que ce soit en dehors d'un usage interne à l'établissement de tout ou partie du dossier ou du CDRom ne sont pas autorisées sans l'accord de la Sté A4 .

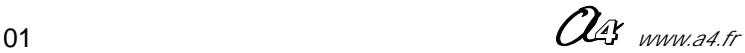

### **Présentation**

### **Fonction**

RobotMobile est une plate-forme robotique destinée à pouvoir tester différentes configurations de robots mobiles. Il est piloté par le système AutoProg\* (technologie Picaxe).

C'est un produit ouvert qui permet de multiples investigations en utilisant la large famille de modules de la gamme AUTOPROG (capteurs, actionneurs).

Exemples de thématique autour desquelles RobotMobile permet des investigations et le test de différentes solutions :

- détecter un obstacle frontal et l'éviter,
- détecter un trou et l'éviter,
- détecter un obstacle à distance,
- suivre un tracé au sol,
- balayer une zone déterminée,
- etc.

On peut utiliser RoboMobile comme plate-forme de test ou banc d'essais d'un robot aspirateur, robot lunaire, collecteur d'échantillons, robot de surveillance, robot démineur, etc.

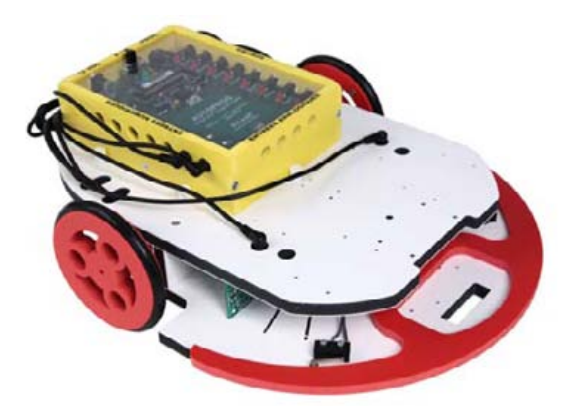

*RobotMobile version de base avec le boîtier "Autoprog"*

La maquette est proposée en deux versions : montée et prête à fonctionner ou en kit de pièces à monter (temps de montage environ 70min : montage des pièces mécaniques au moyen d'un tournevis + brasage des composants sur les modules électroniques).

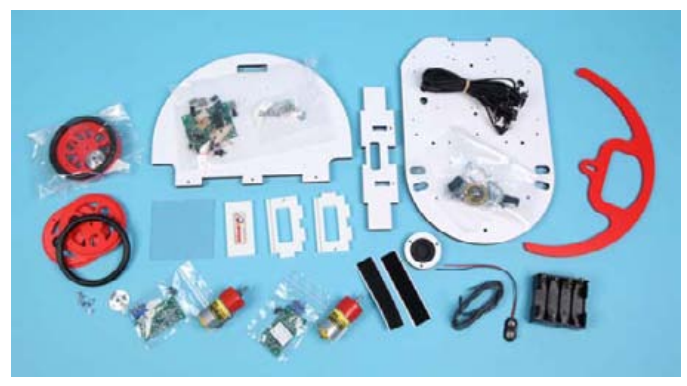

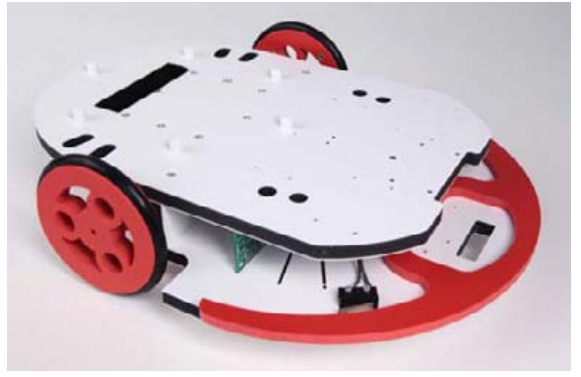

Maquette livrée en kit ref : BE-AROBO-A-KIT Maquette livrée montée ref : BE-AROBOT-A-M

### **\* Une maquette de la gamme AutoProg**

Le RobotMobile doit être piloté par le boîtier de commande AutoProg (technologie Picaxe), programmable par le logiciel gratuit Programming Editor (programmation graphique), le boîtier de commande AutoProg n'est pas fourni avec le RobotMobile, il est universel pour le pilotage de toutes les maquettes de la gamme AutoProg. Il n'est donc pas nécessaire de disposer d'un boîtier pour chaque maquette dès lors que celles-ci ne sont pas utilisées en même temps. Le système AutoProg est une gamme de cartes capteurs / actionneurs que l'on connecte très simplement aux entrées ou sorties du boîtier AutoProg, pour constituer facilement des systèmes automatisés. A4 utilise ce système pour le pilotage de ses maquette et propose aussi indépendamment tous les éléments AutoProg pour permettre à chacun d'automatiser ses propres maquettes. Il convient de se référer au dossier AutoProg (Réf D-AP), téléchargeable gratuitement sur www.a4.fr.

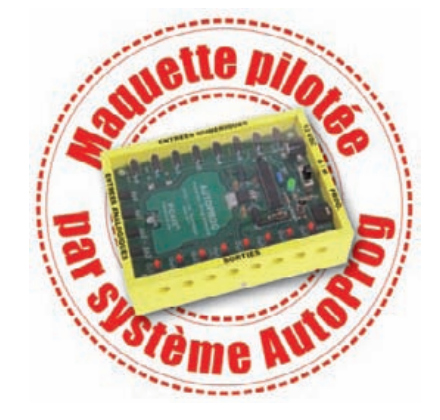

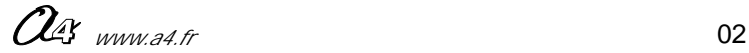

### ROBOMOBILE <del>TOLL</del>

### **Présentation**

### **Eléments périphériques indispensables**

**- le boîtier de commande AutoProg** (automate programmable). Réf K-AP-M pour la version livrée montée et K-AP-KIT pour la version livrée en kit à monter (implantation et brasage des composants + montage du boîtier).

**- le câble de programmation**. Permet le transfert du programme d'automatisme de l'ordinateur vers le boîtier AutoProg. Disponible en deux versions : réf CABLE-USB-PICAXE pour port USB ou réf CABLE-FP pour port série 9 points.

**- le logiciel Programming Editor** gratuit en téléchargement sur www.a4.fr.

### **Options que l'on peut rajouter à la maquette**

La liste n'est pas exhaustive : tous les modules AutoProg sont compatibles du système AutoProg. La fonction même du RobotMobile est d'être une plate-forme robotique destinée à tester différentes applications d'automatisme. Les notices de montage des quatre premières options sont disponibles dans ce document (page 27 à 30). Tous les programmes sont sur le CD ou en téléchargement gratuit sur www.a4.fr.

- Module "détecteur de zone d'ombre": permet de détecter une différence de couleur sur le sol.
- Module "ultrason" : mesure une distance entre le robot et un objet.
- Module "tilt" : permet de détecter une pente.
- Module "capteur de lumière" : permet de détecter une différence de lumière.
- module "récepteur infrarouge" : permet de recevoir une information d'un émetteur (par exemple d'une télécommande)
- Module "d'éclairage" : permet d'éclairer la zône à parcourir.
- Module "Gyrophare" : permet d'assurer une signalisation lumineuse.
- Module "Buzzer" : permet d'assurer une signalisation sonore.
- Module "bouton poussoir" : permet de lancer une commande.

### **Activités Pédagogiques**

Nous vous proposons une étude d'un robot aspirateur réel (ref A4 : MA-ASPI-AUTO). Après l'observation du comportement de ce robot aspirateur, nous utiliserons le RobotMobile comme "banc d'essais" pour valider des principes de programmation et tester différents capteurs et actionneurs. Les séquences pédagogiques proposées sont les suivantes :

- séquence 1 : étude et investigation autour d'un aspirateur robot réel,
- séquence 2 : prise en main et analyse du RobotMobile,
- séquence 3 : programmation, intervention sur un paramètre de programme simple,
- séquence 4 : programmation, intervention sur un paramètre de programme évolué,
- séquence 5 : utilisation de l'option : "détecteur de vide" avec modification du programme,
- séquence 6 : utilisation de l'option : "ultrason" avec modification du programme.

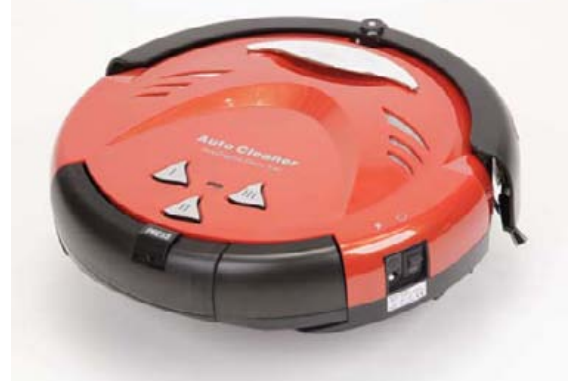

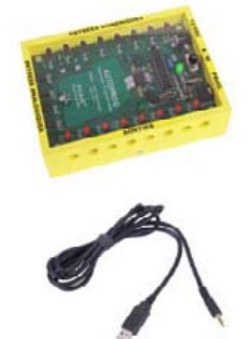

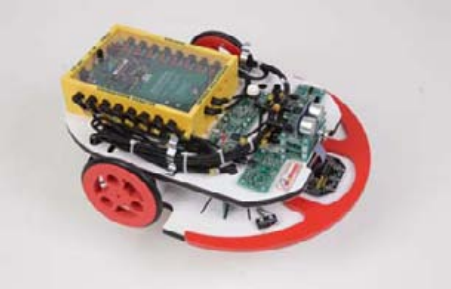

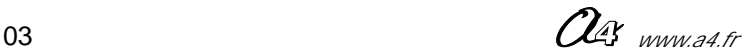

### ROBOMOBILE **Présentation**

### **Le RobotMobile comme banc d'essai d'un robot aspirateur réel**

Les possibilités de programmation, le fonctionnement, le mode de propulsion à 2 moteurs du RobotMobile sont similaires à celles d'un robot-aspirateur (à l'exclusion de la fonction aspirateur !). Il est suggéré de s'inspirer du fonctionnement du robot-aspirateur (ref : MA-ASPI-AUTO) pour émettre des hypothèses et imaginer des programmes à mettre en oeuvre sur le RobotMobile.

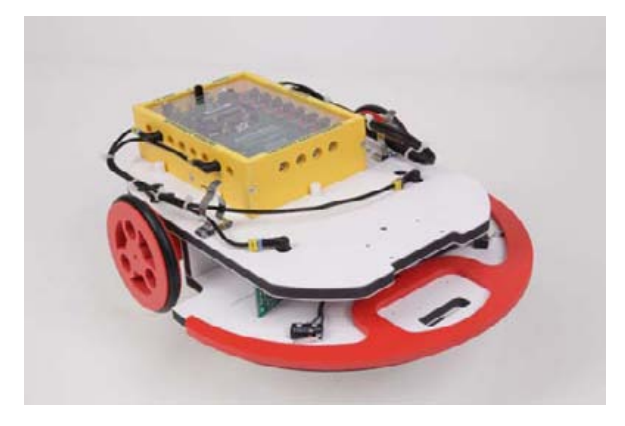

### **Description du RobotMobile de base**

Le robot livré de base comporte :

- un châssis conçu pour recevoir de multiples configurations de modules AutoProg (capteurs, actionneurs),
- un pare-choc mobile avec deux capteurs type microrupteurs
- et leurs modules de connexion,
- deux roues (une par moteur), - un galet à bille à l'avant,
- deux moteurs puissants avec leur carte de commande,
- un support de piles pour l'alimentation des moteurs,
- six cordons type mini-jack (L=50cm) de liaison entre les modules et le boîtier AutoProg.

Le boîtier de commande AutoProg étant un élément commun à l'ensemble de la gamme AutoProg, il n'est pas fourni avec le pack de base car il est démontable et transposable d'un système à l'autre.

### **Caractéristiques techniques du RobotMobile**

- 2 moteurs 12 à 24 V - 1,62 W - rapport 100/1 (engrenages métal) - 84 tr/min à vide - 63 tr/min en charge sur le RobotMobile.

- Alimentation auxiliaire par un pack de 8 piles (ou piles rechargables) type AA.
- 2 roues Ø 85 mm avec bandages + roulette avant à bille.
- Dimensions générales (modèle de base avec boîtier AutoProg).

 $L = 330$  mm  $l = 169$  mm  $h = 109.5$  mm  $masse = 1420 g$ 

- Vitesse max : 17 m/min.

- Piloté par un automate "AutoProg".

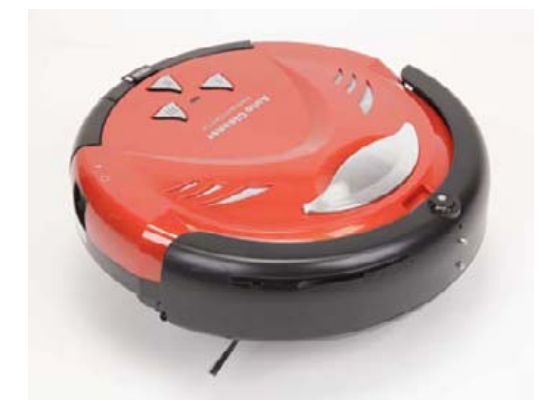

RobotMobile de base Robot-aspirateur ref : MA-ASPI-AUTO

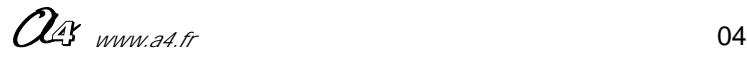

### **Repérage des pièces sur RobotMobile de base**

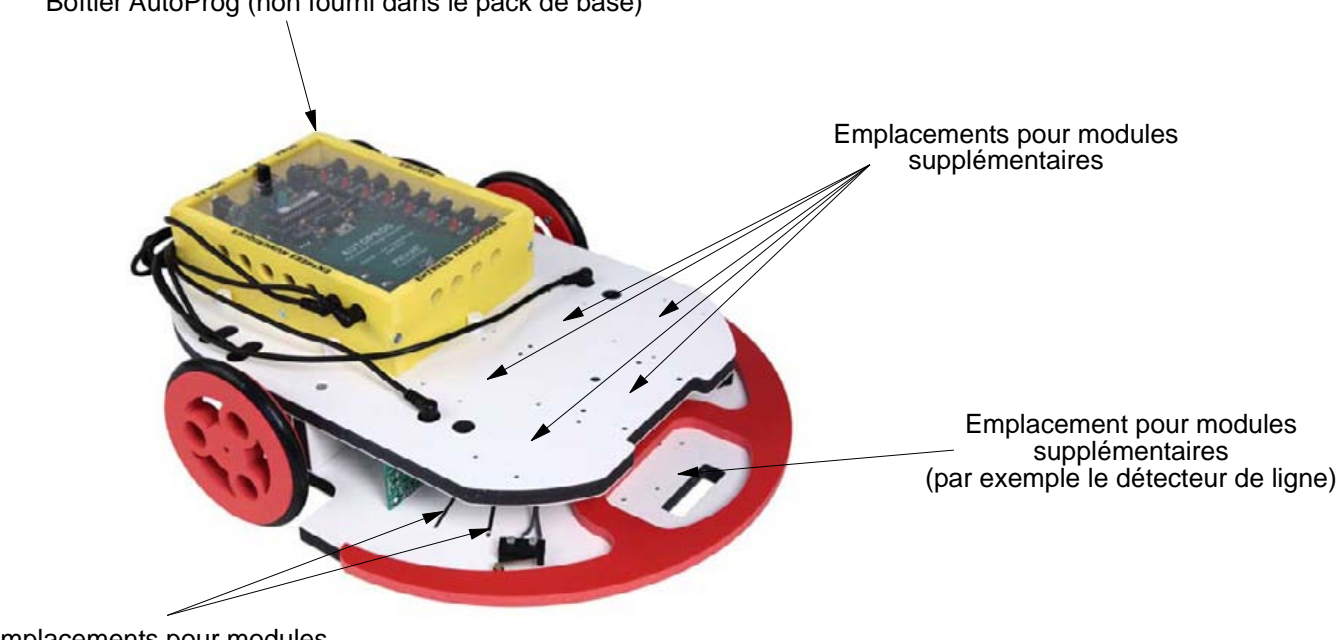

Boîtier AutoProg (non fourni dans le pack de base)

Emplacements pour modules supplémentaires

Alimentation auxiliaire (permet de suppléer l'alimentation interne du boîtier "AutoProg" ; insuffisante pour la puissance des deux moteurs).

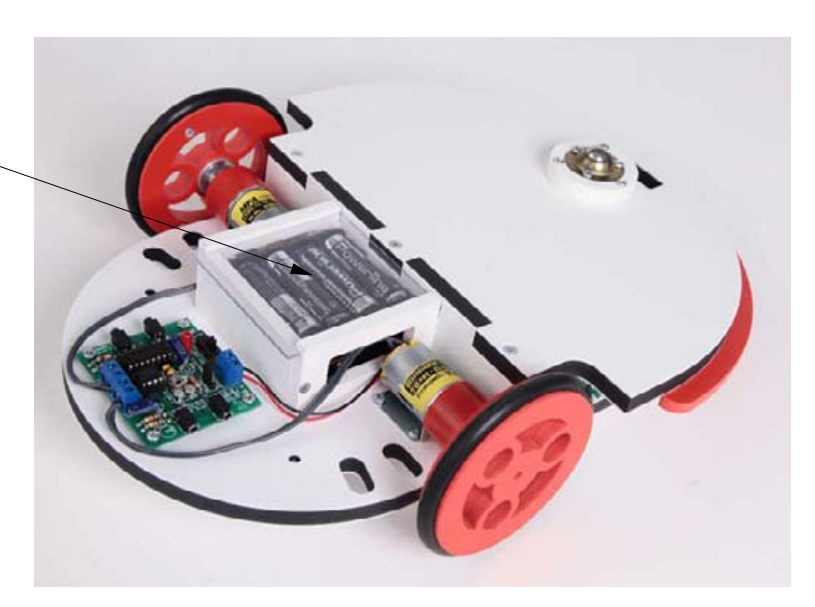

RobotMobile vue de dessous

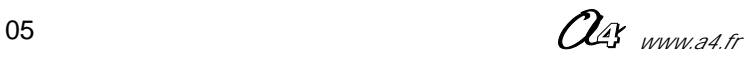

### **Présentation**

### **Repérage des éléments principaux (modèle de base avec boîtier AutoProg)**

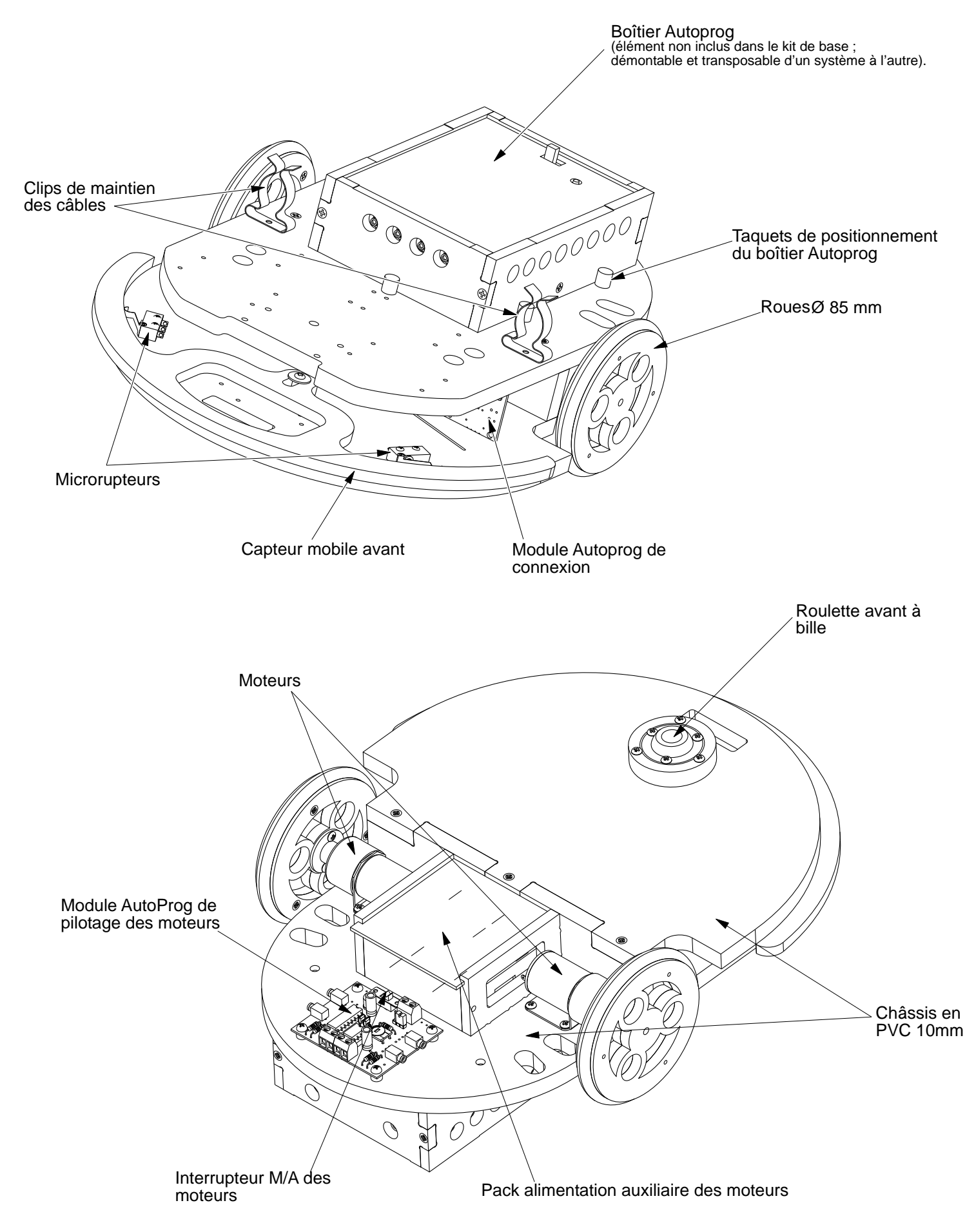

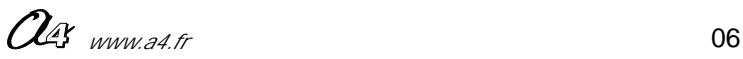

### **Présentation**

### **Exemples de configurations et d'évolutions**

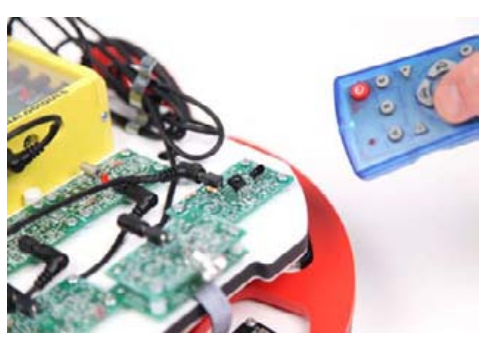

Télécommande par infrarouge

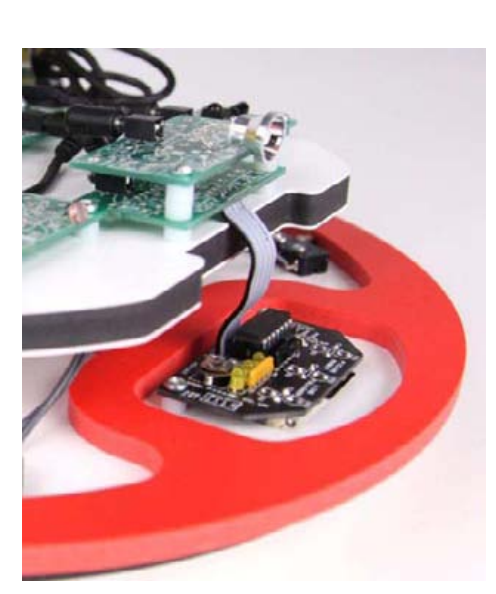

Module détecteur de ligne

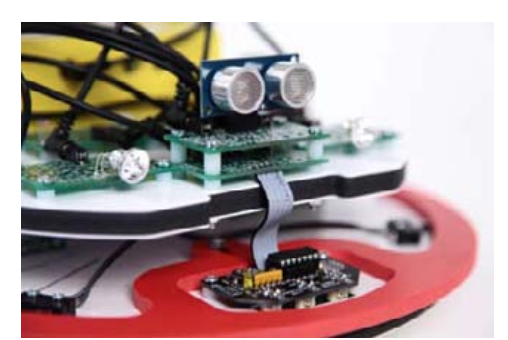

Module détecteur de distance par ultrasons

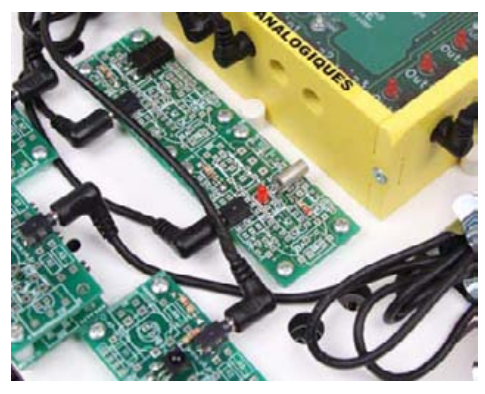

module de détecteur d'inclinaison (tilt)

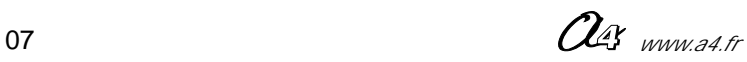

### ROBOMOBILE <del>TULL</del>

### **Mise en service**

### **Préparation du RobotMobile**

Pour une première utilisation du RobotMobile, nous allons utiliser le programme "RM3M.cad" qui est un fichier gérant un balayage en spirale avec gestion des obstacles par demi-tour.

Une fois le RobotMobile assemblé (pour la version KIT) il faut mettre en place le boîtier AutoProg muni de quatre piles ou piles rechargeables.

Il faut aussi placer les huit piles (ou piles rechargeables) dans le support prévu pour l'alimentation séparée des moteurs.

Il faut ensuite effectuer le câblage des entrées / sorties correspondant au programme (RM3M.cad) selon l'image ci-dessous.

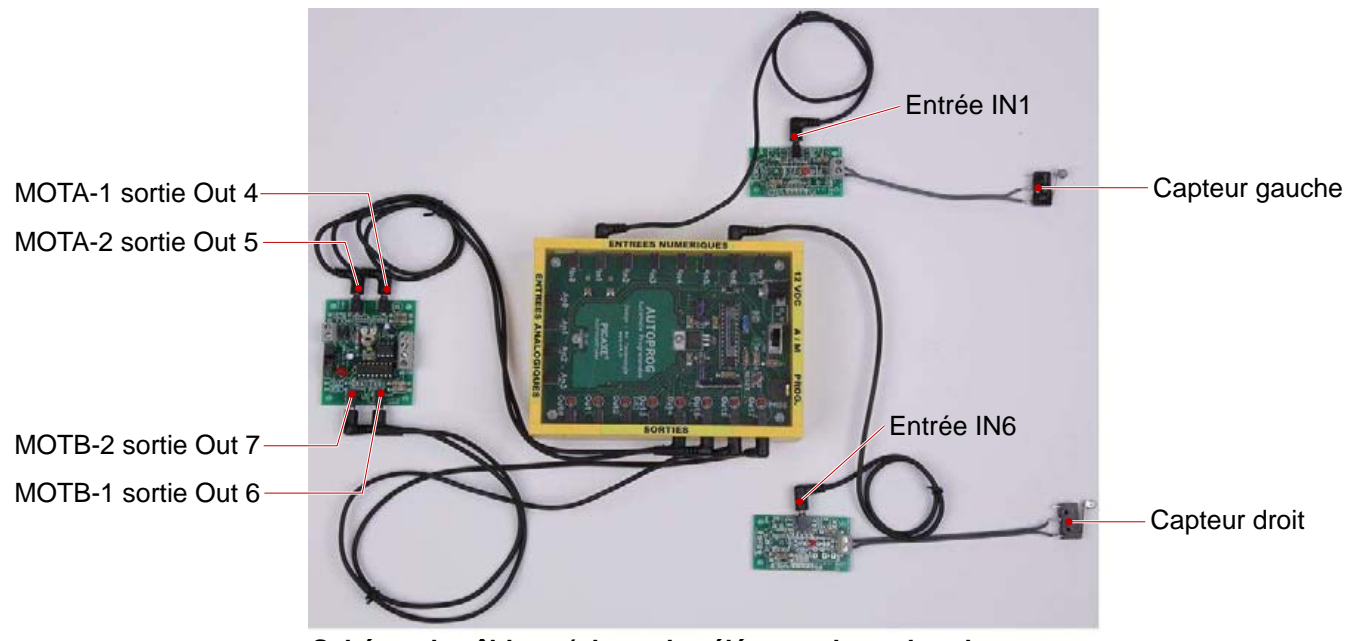

**Schéma de câblage (photo des éléments hors du robot pour ne montrer que le câblage).**

Une fois le câblage effectué, il est conseillé de "peigner" et d'attacher les fils proprement afin qu'ils ne s'enroulent pas dans les roues lors des mouvements.

Le RobotMobile est maintenant prêt à recevoir le programme (RM3M.cad).

### **Préparation Logiciel**

Procéder si ce n'est déjà fait à l'installation du logiciel de programmation "Programming Editor", les programmes associés à ce dossier sont travaillés sur Programming editor qui est une version gratuite sur CD ou téléchargable sur notre site (www.a4.fr).

Cependant un autre logiciel de programmation avec une interface plus conviviale et une simulation plus complète est disponible en version payante ; il s'agit de Pic logicator ref : CD-LOGICATOR-ETAB (une version d'évaluation est disponible sur notre site).

Si vous utilisez un câble type liaison série, vous pouvez le connecter et votre système est prêt à communiquer avec le RobotMobile.

Si vous utilisez un câble type USB, il est impératif de suivre la procédure d'installation du câble, disponible sur notre site à la rubrique : "la gamme Picaxe" puis : "l'indispensable pour utiliser Picaxe".

Il sera aussi nécessaire de télécharger le driver correspondant à votre système d'exploitation sur ce même lien.

### **Transfert du programme**

Après avoir lancé le logiciel, assurez- vous d'avoir le bon mode Picaxe sélectionné (PICAXE -28X1 / 40X1).

#### **Nota :**

pour utiliser le logiciel, il est nécessaire d'avoir pris connaissance de la notice d'utilisation disponible sur notre site.

Ouvrir le fichier : RM3.cad :

- brancher le câble de programmation sur la prise "prog" du boîtier Picaxe,

- allumer le boîtier,et procéder au transfert en appuyant sur la touche du raccourci "F5" du clavier,

- le programme se transfere,

- une fois le message : "Transfert réussi" affiché, débrancher le câble, couper le boîtier AutoProg, le RobotMobile est prêt à fonctionner.

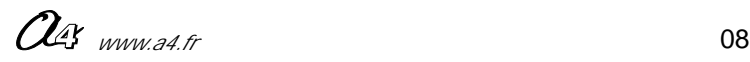

**Mise en service**

### **Câblage du RobotMobile**

**Passage des connecteurs des câbles des microrupteurs dans la platine supérieures**

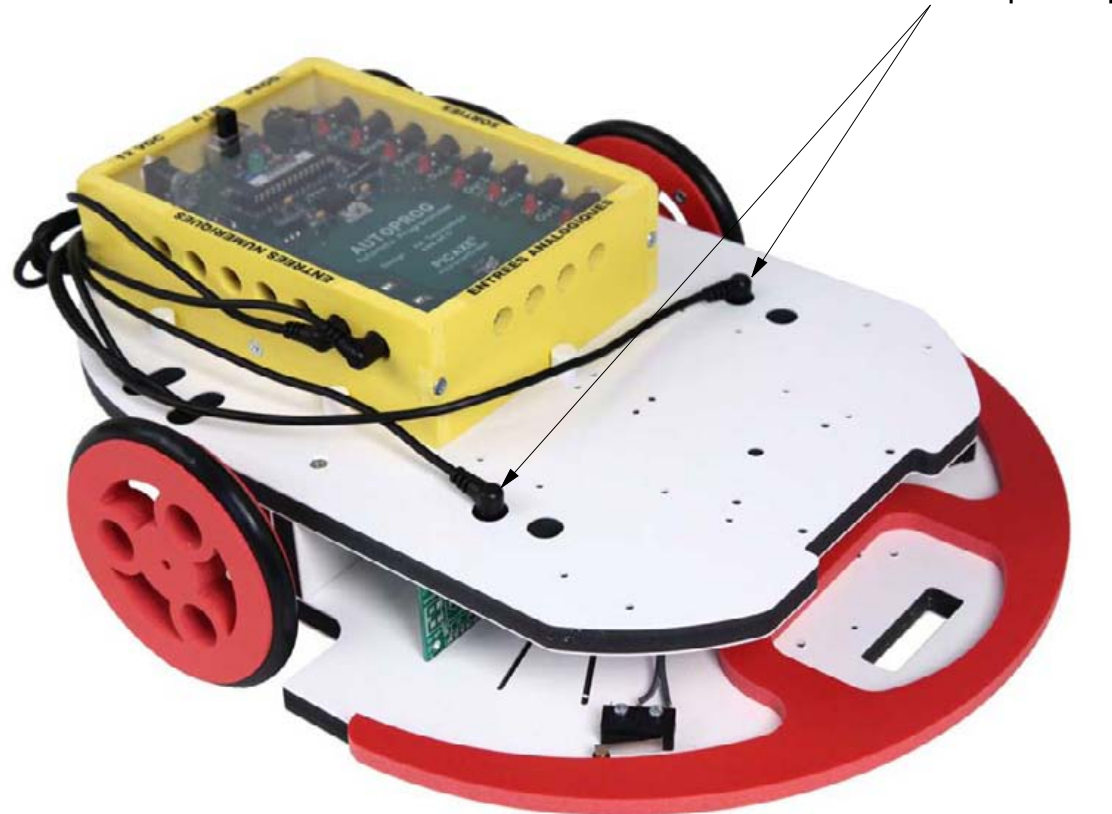

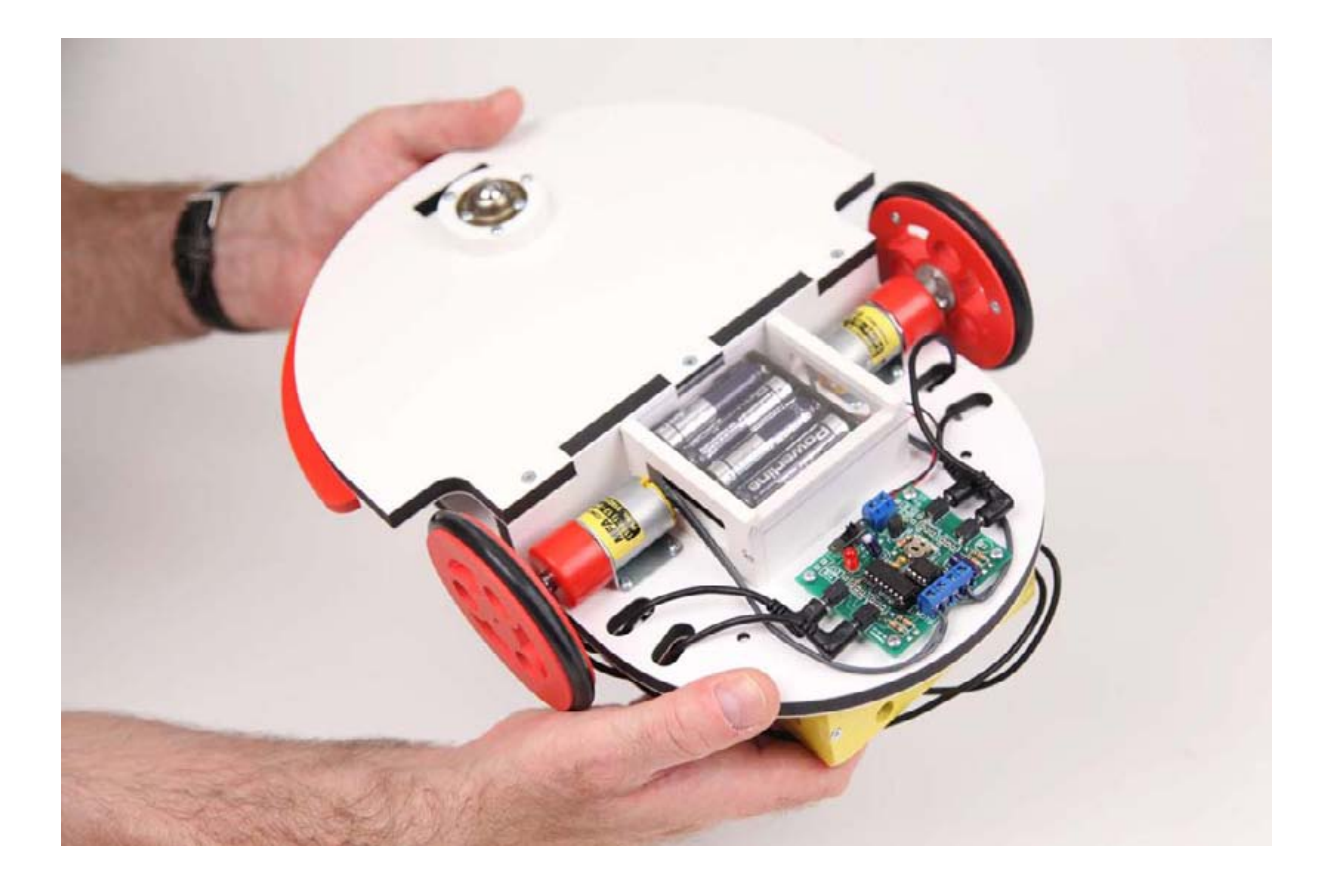

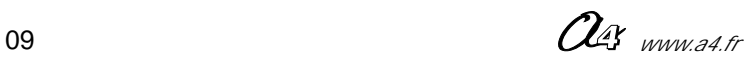

### **Dossier technique**

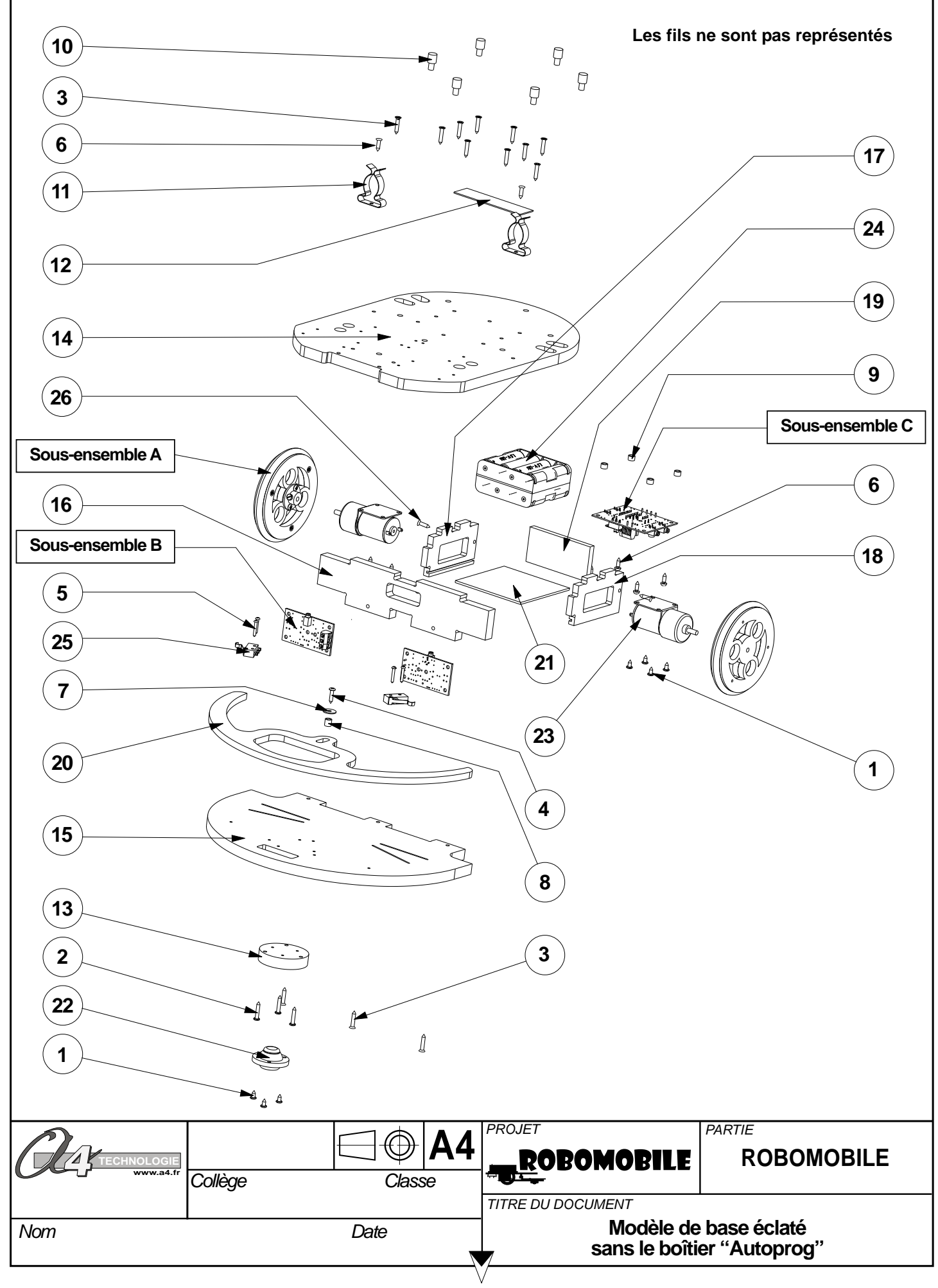

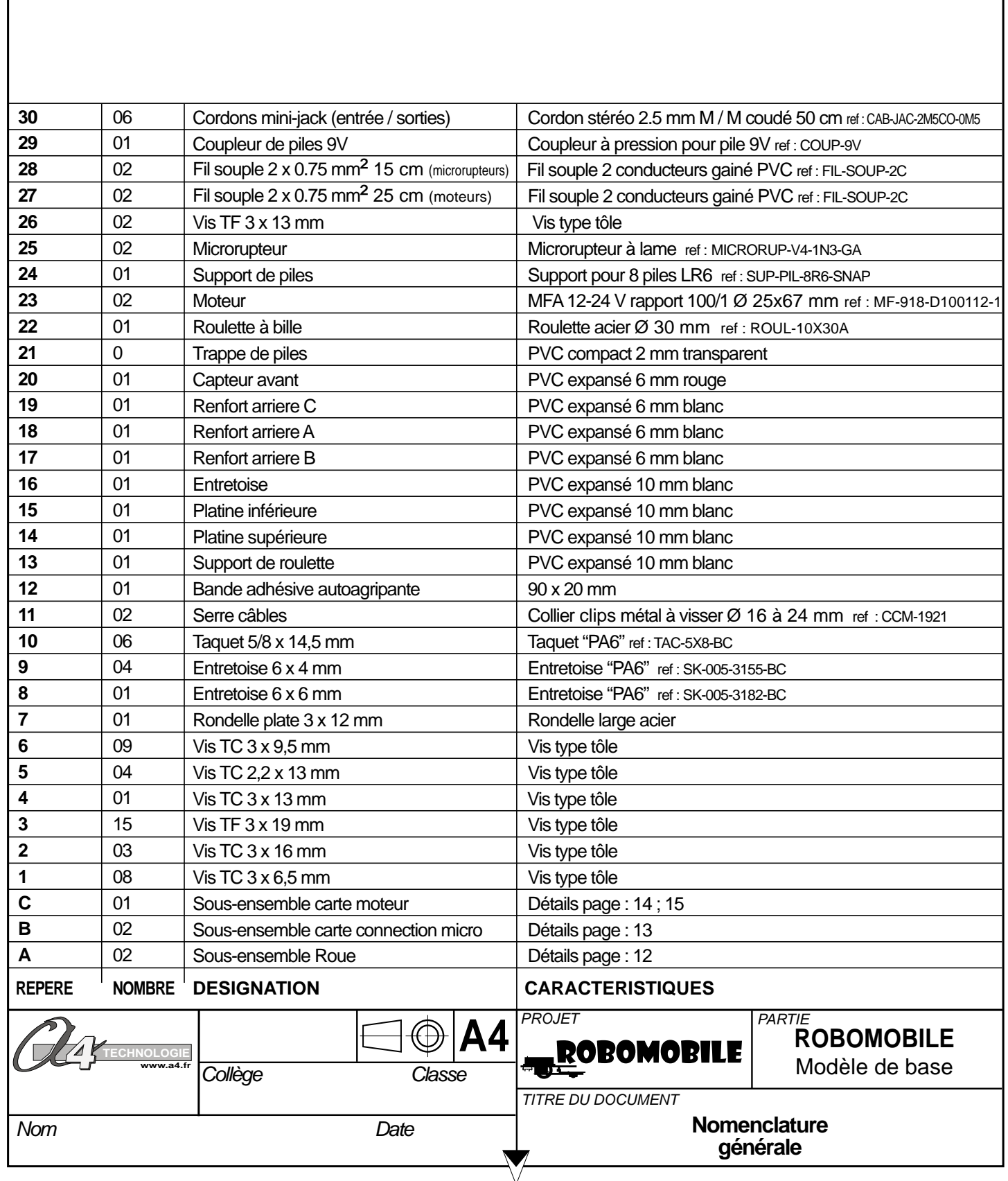

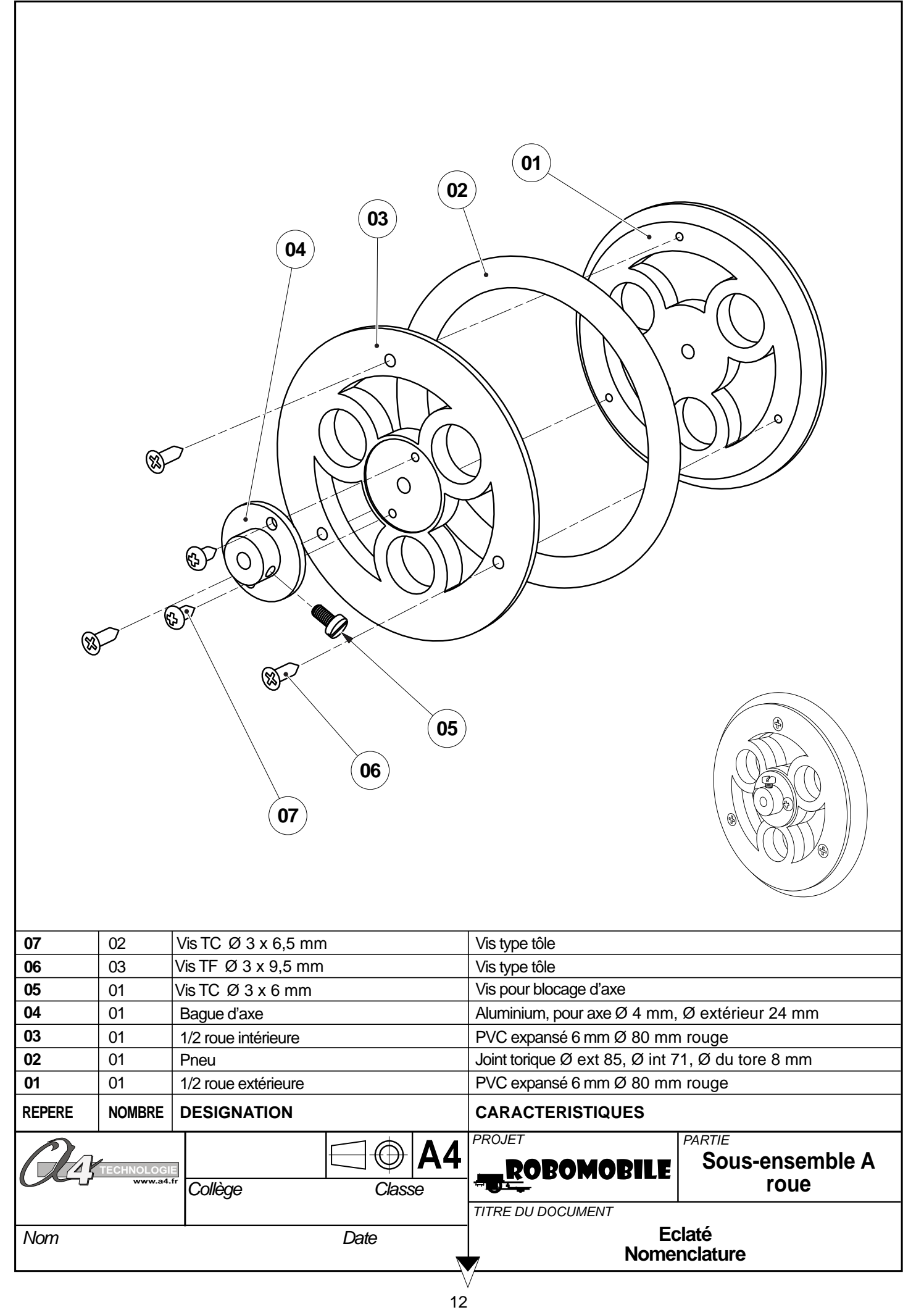

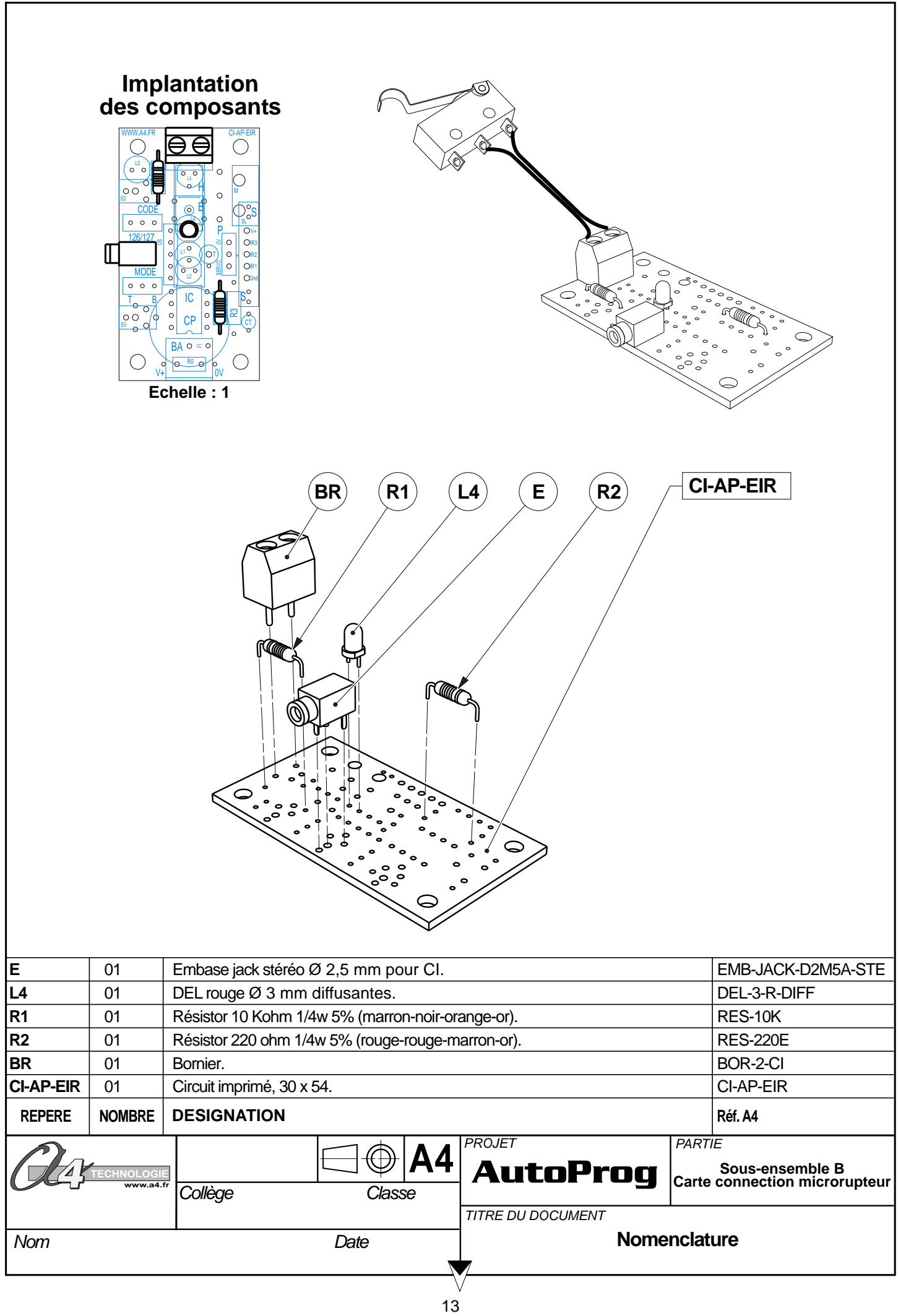

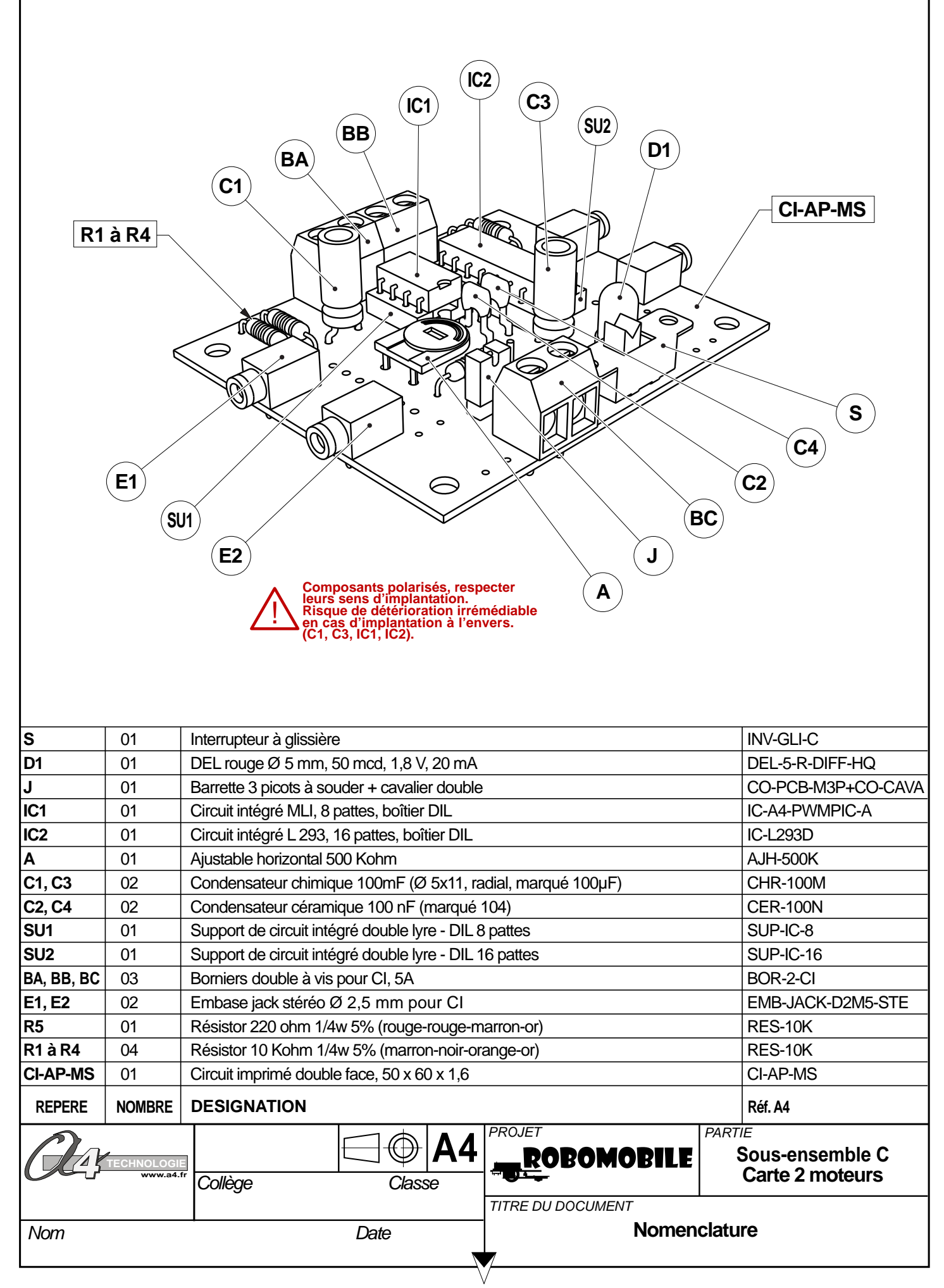

### **Implantation des composants version 2 moteurs**

Respecter la polarité des composants.

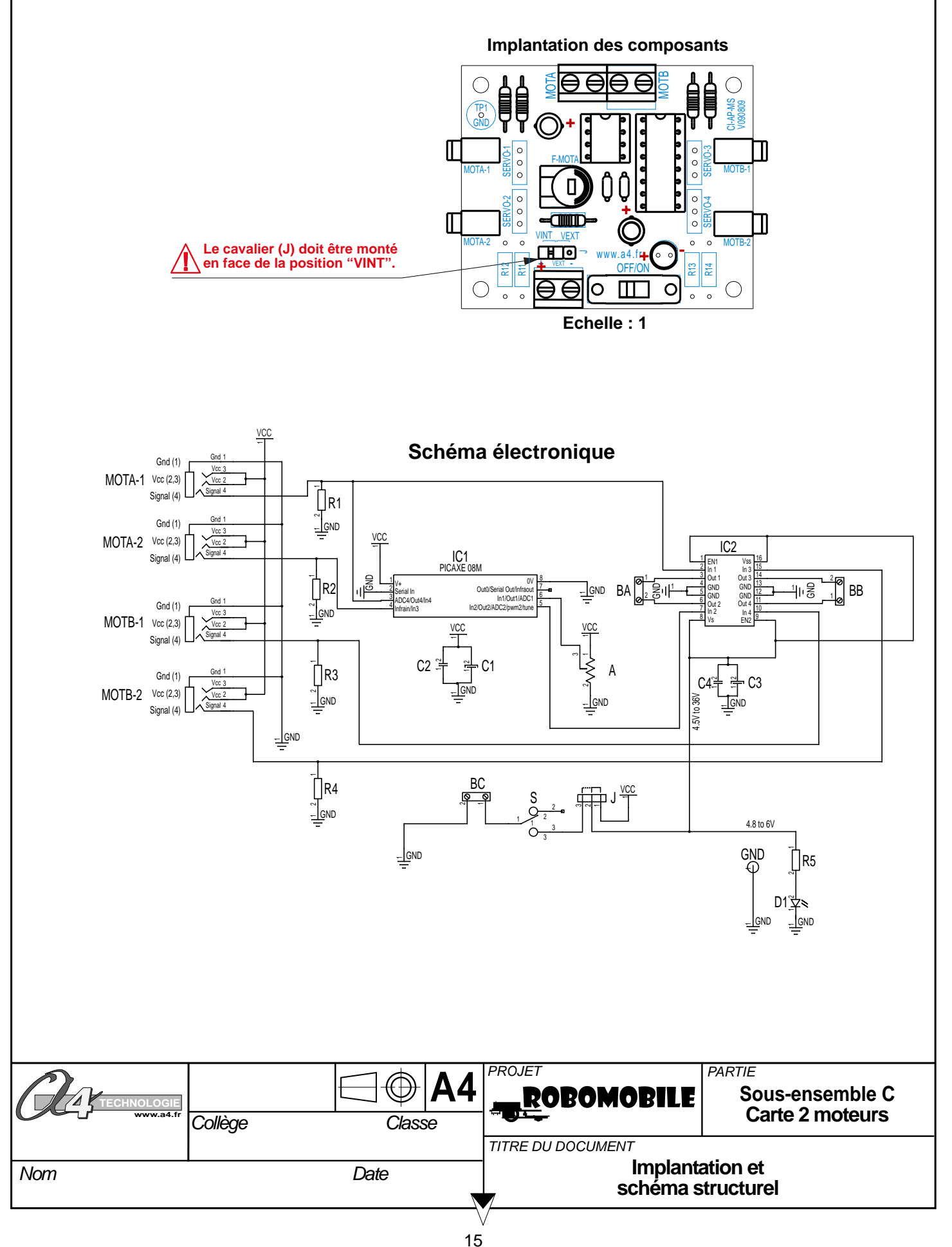

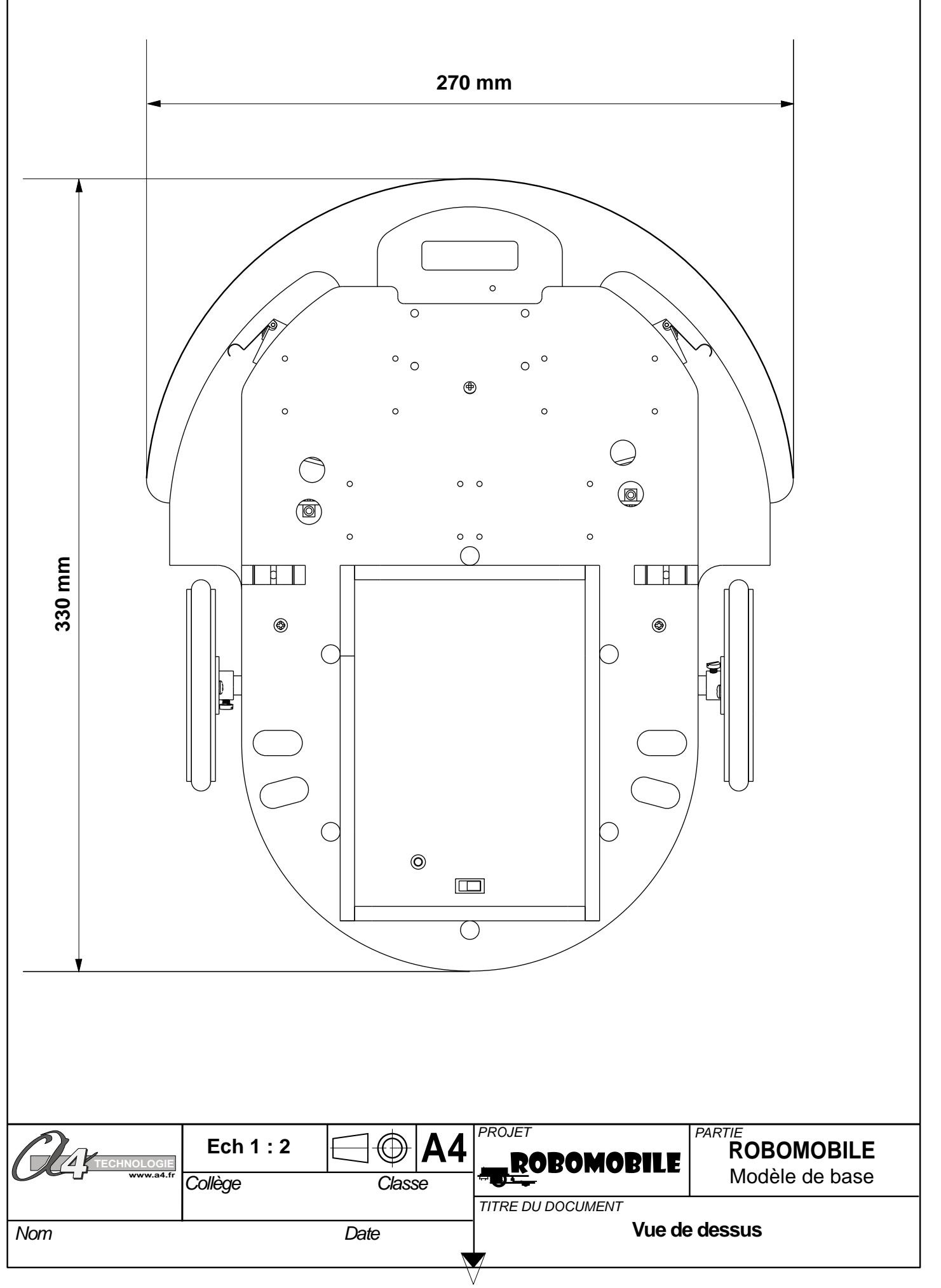

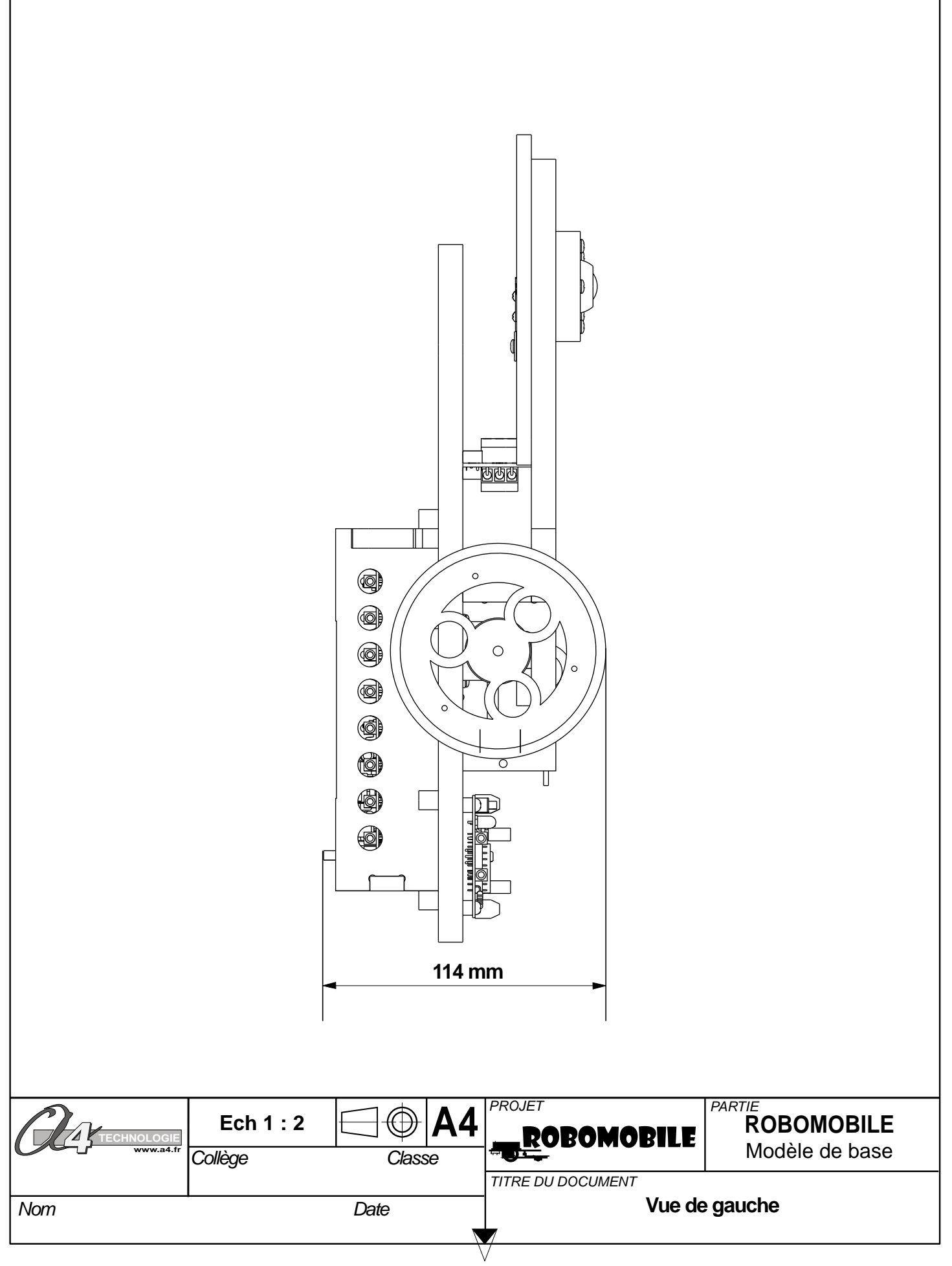

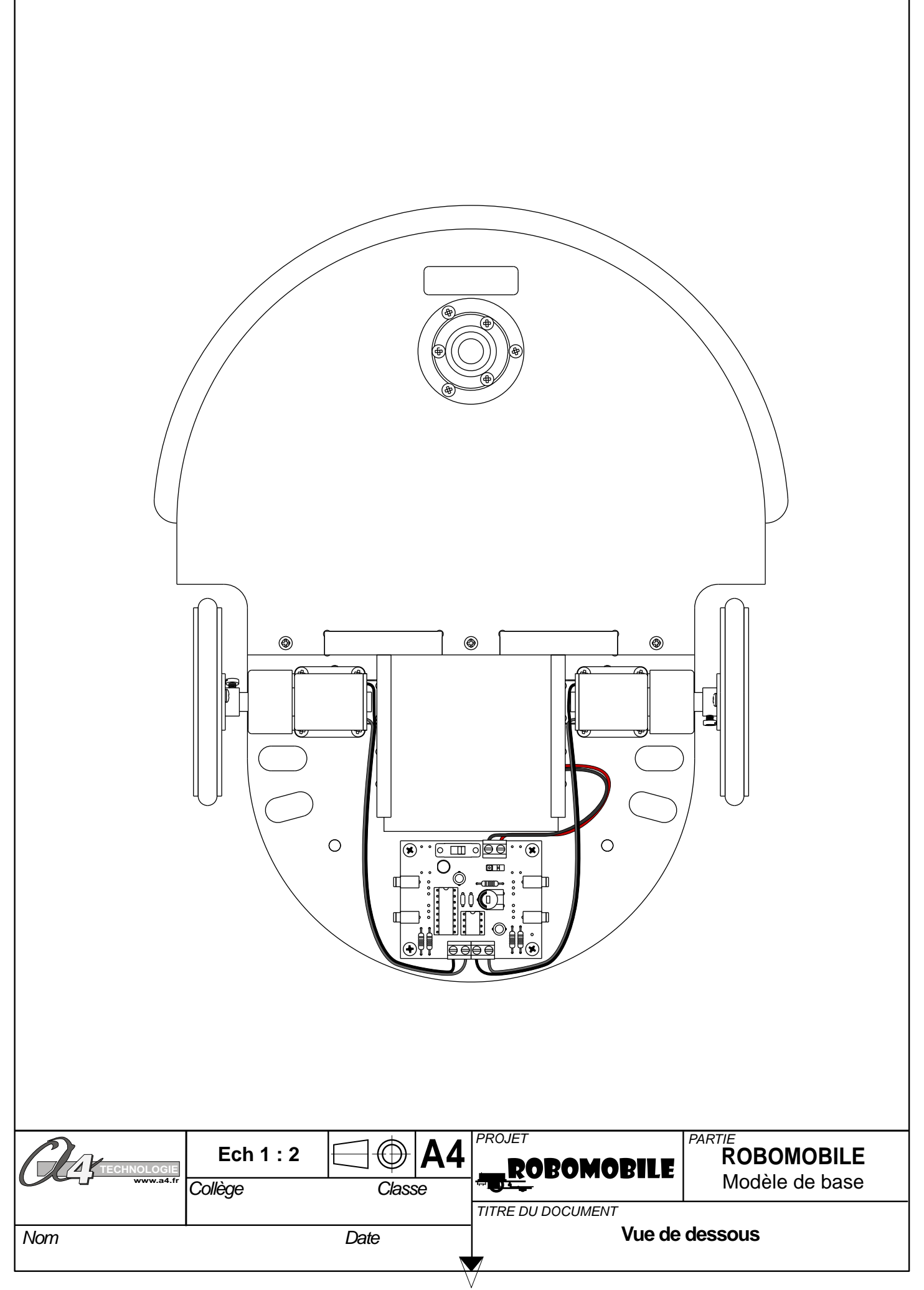

### **Nomenclature du kit** (ref : BE-AROBO-A-KIT) **1/2**

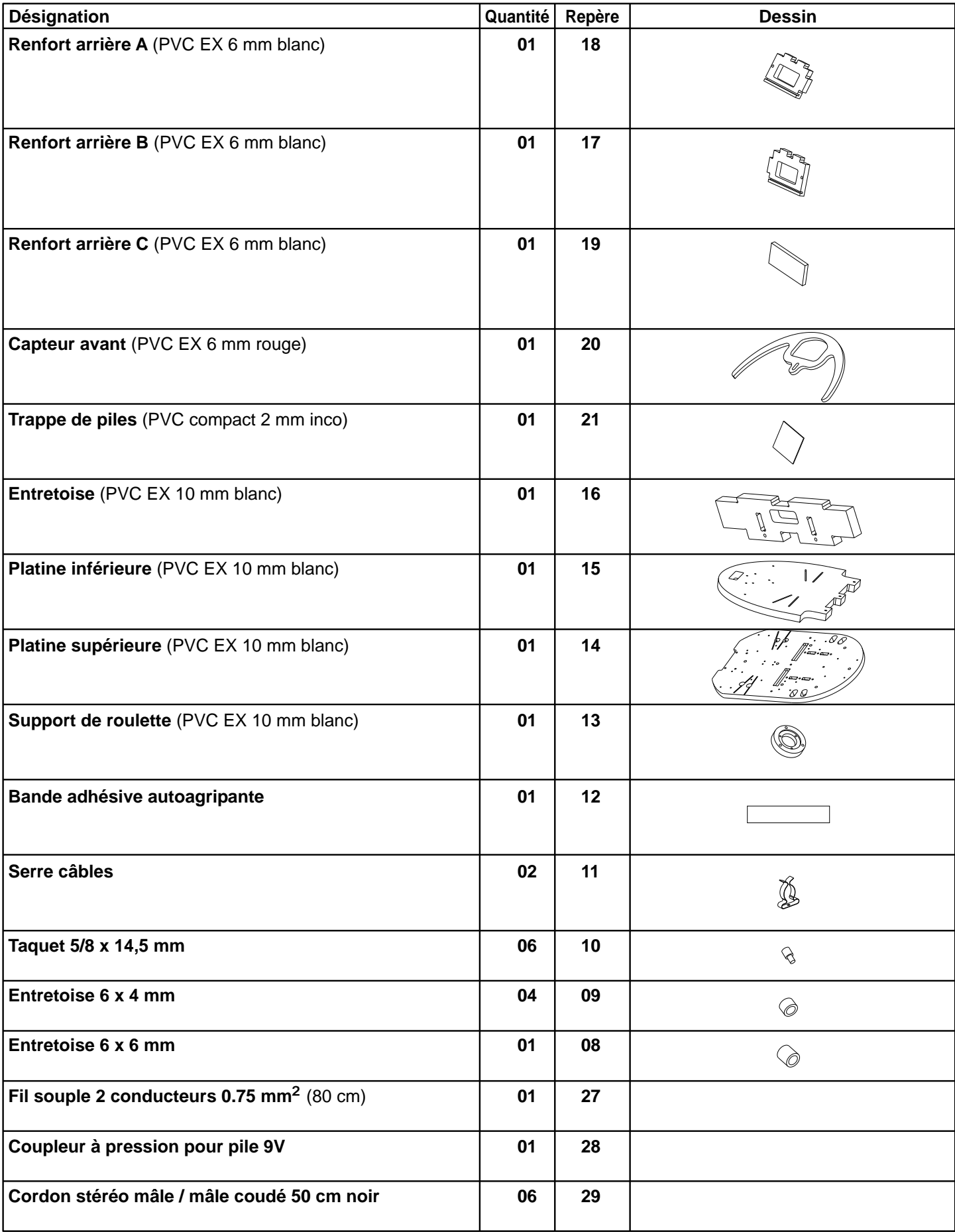

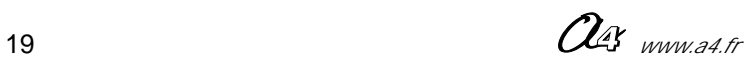

### **Nomenclature du kit** (ref : BE-AROBO-A-KIT) **1999 12:22**

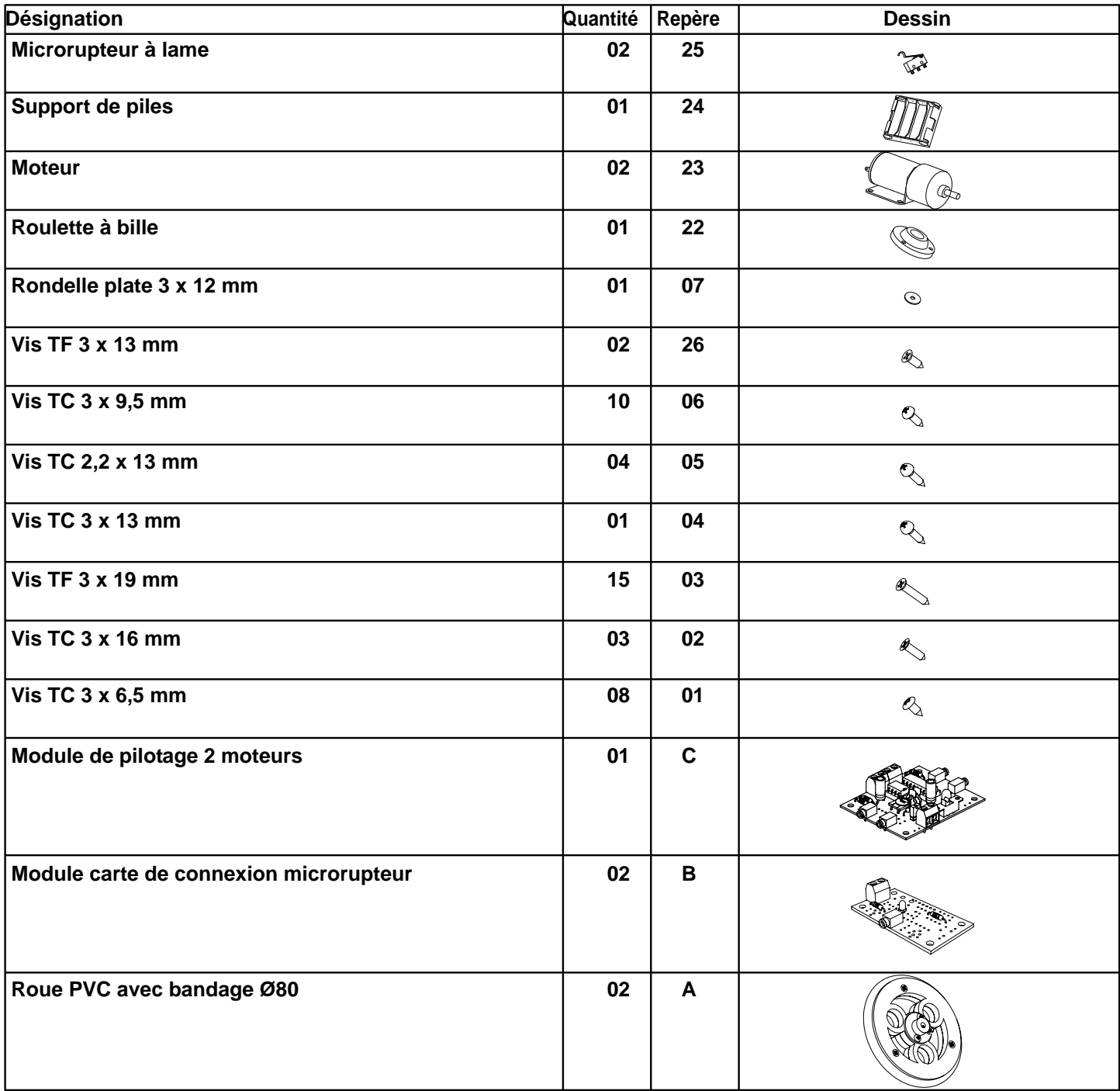

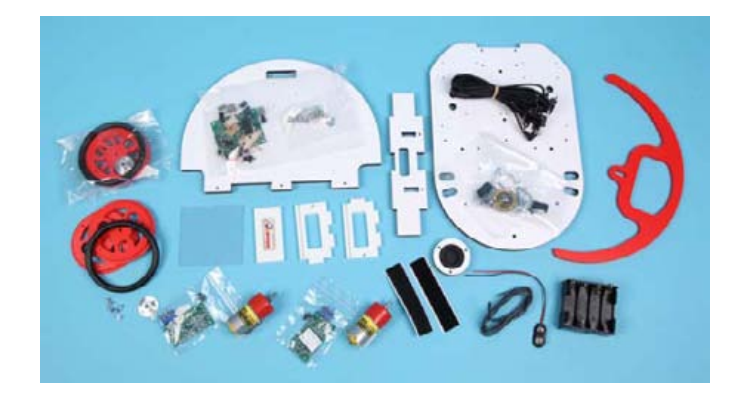

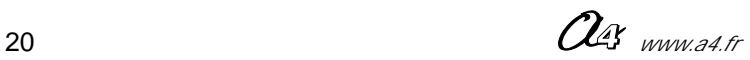

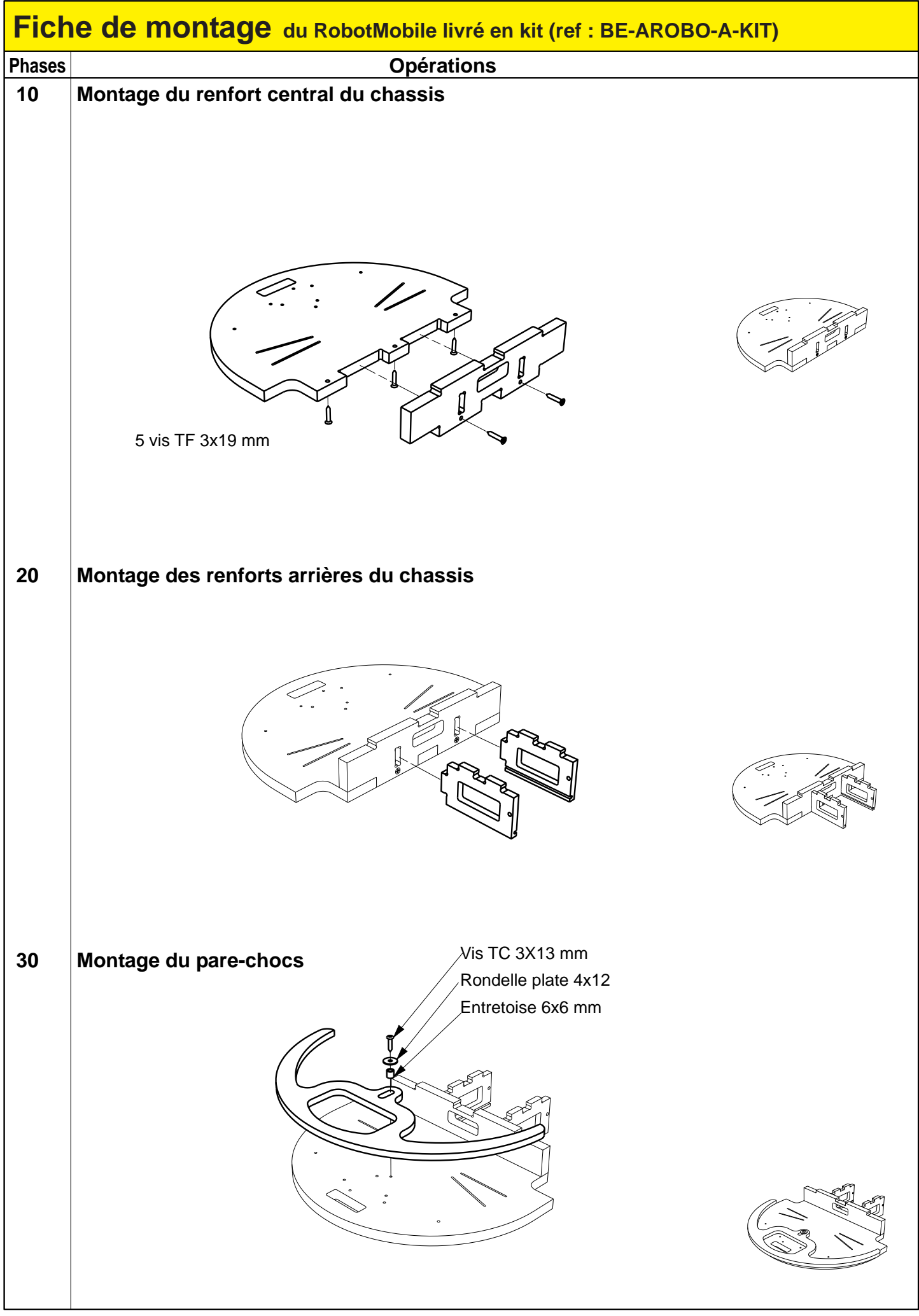

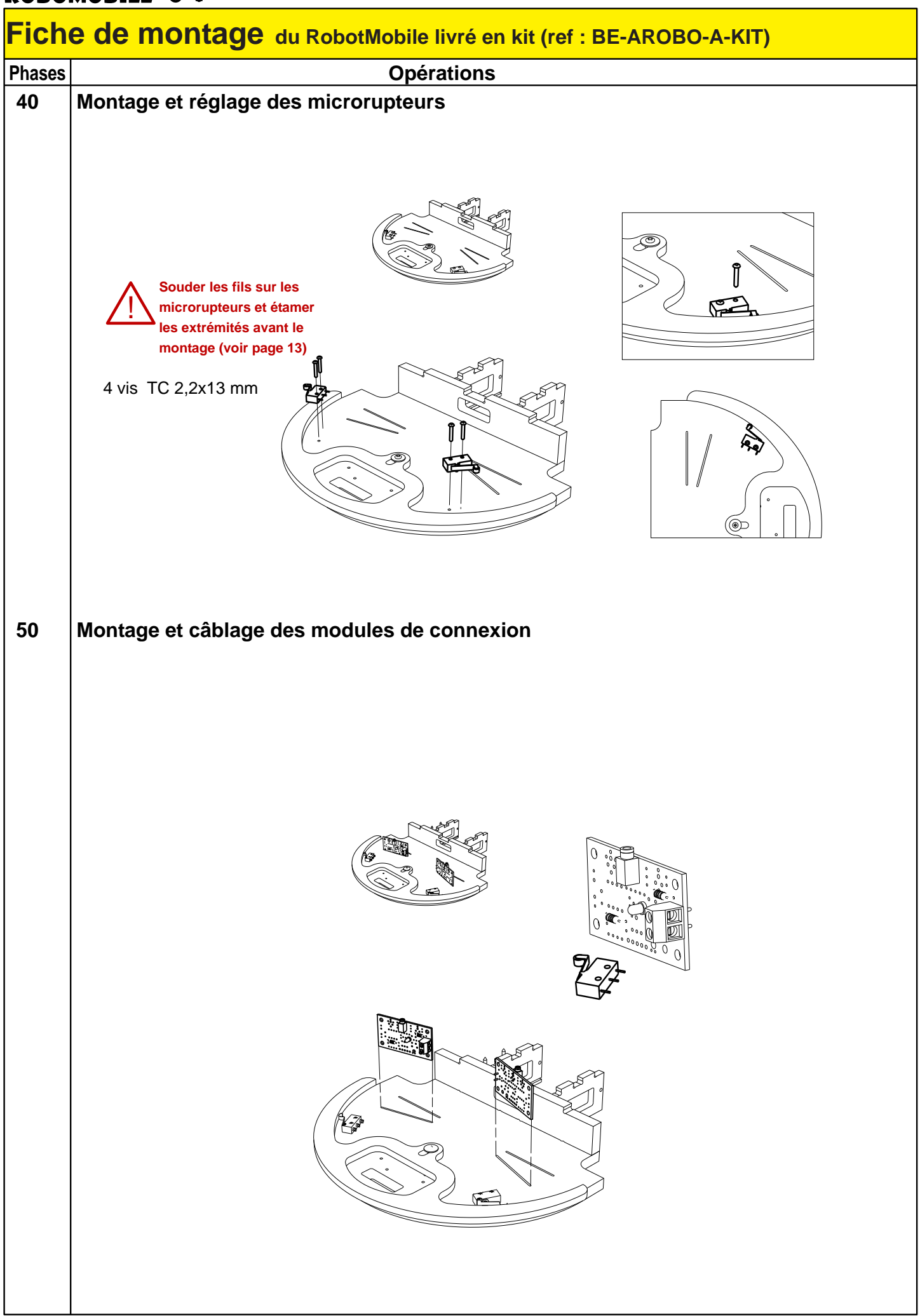

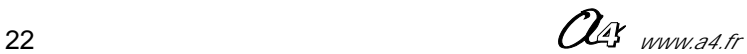

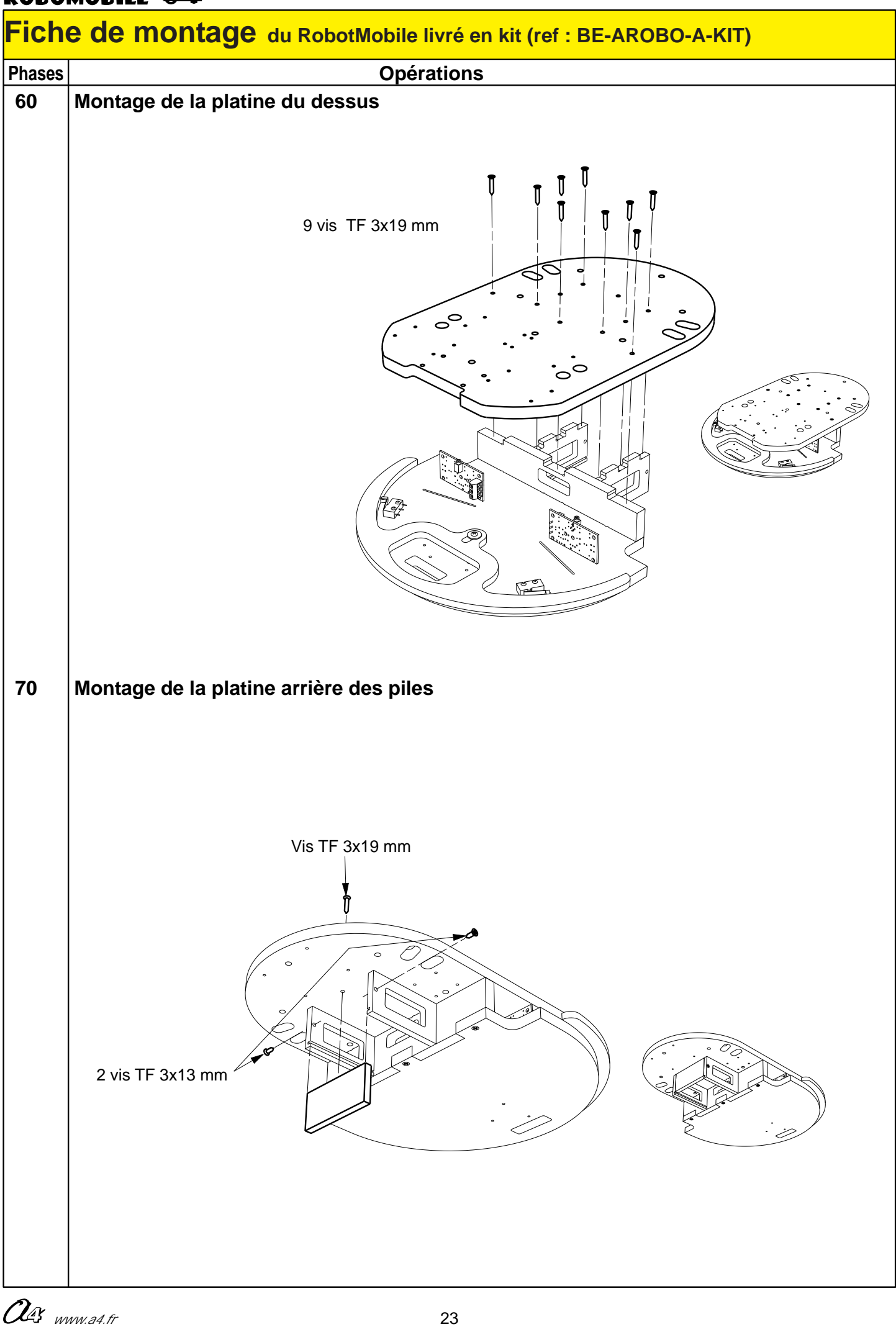

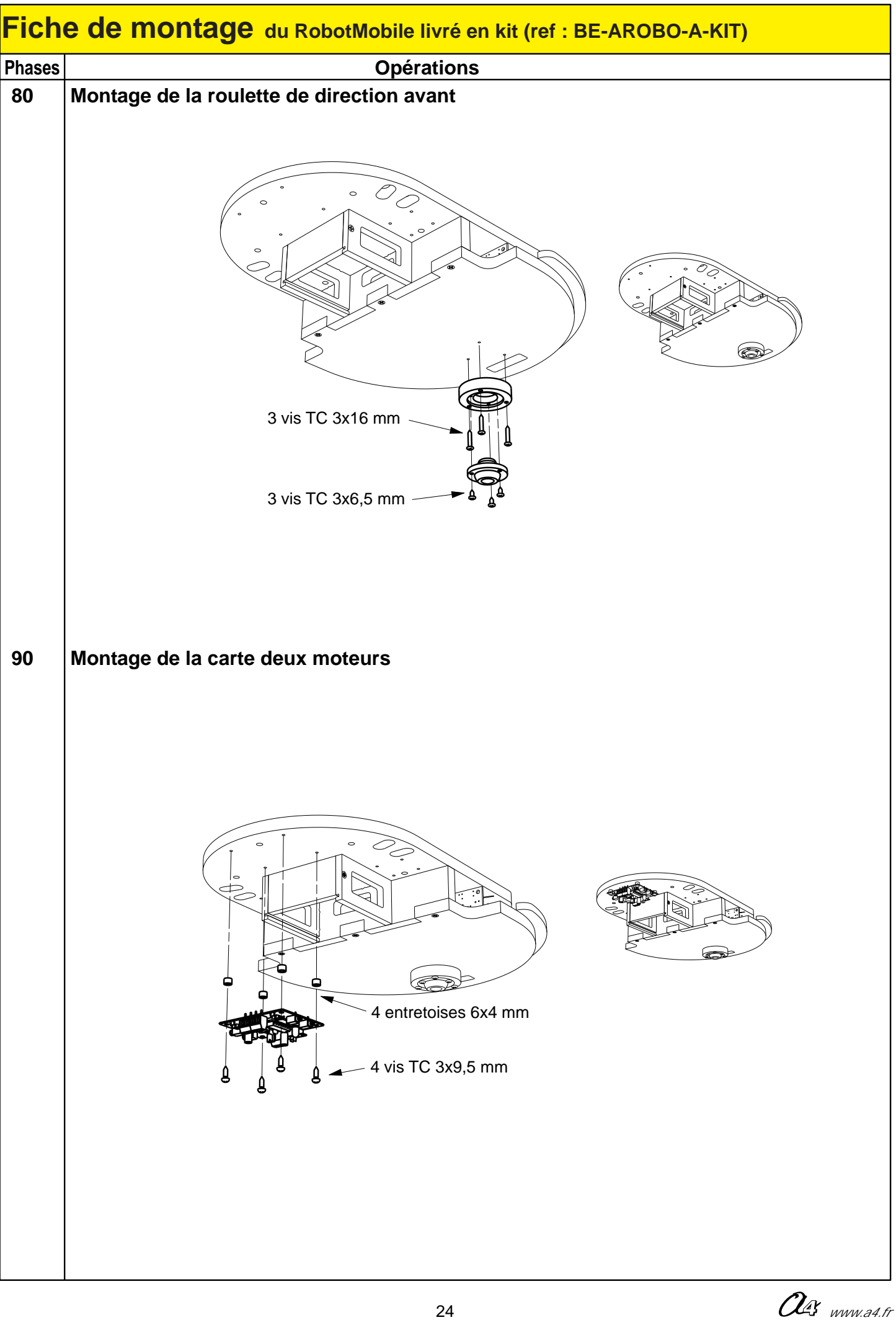

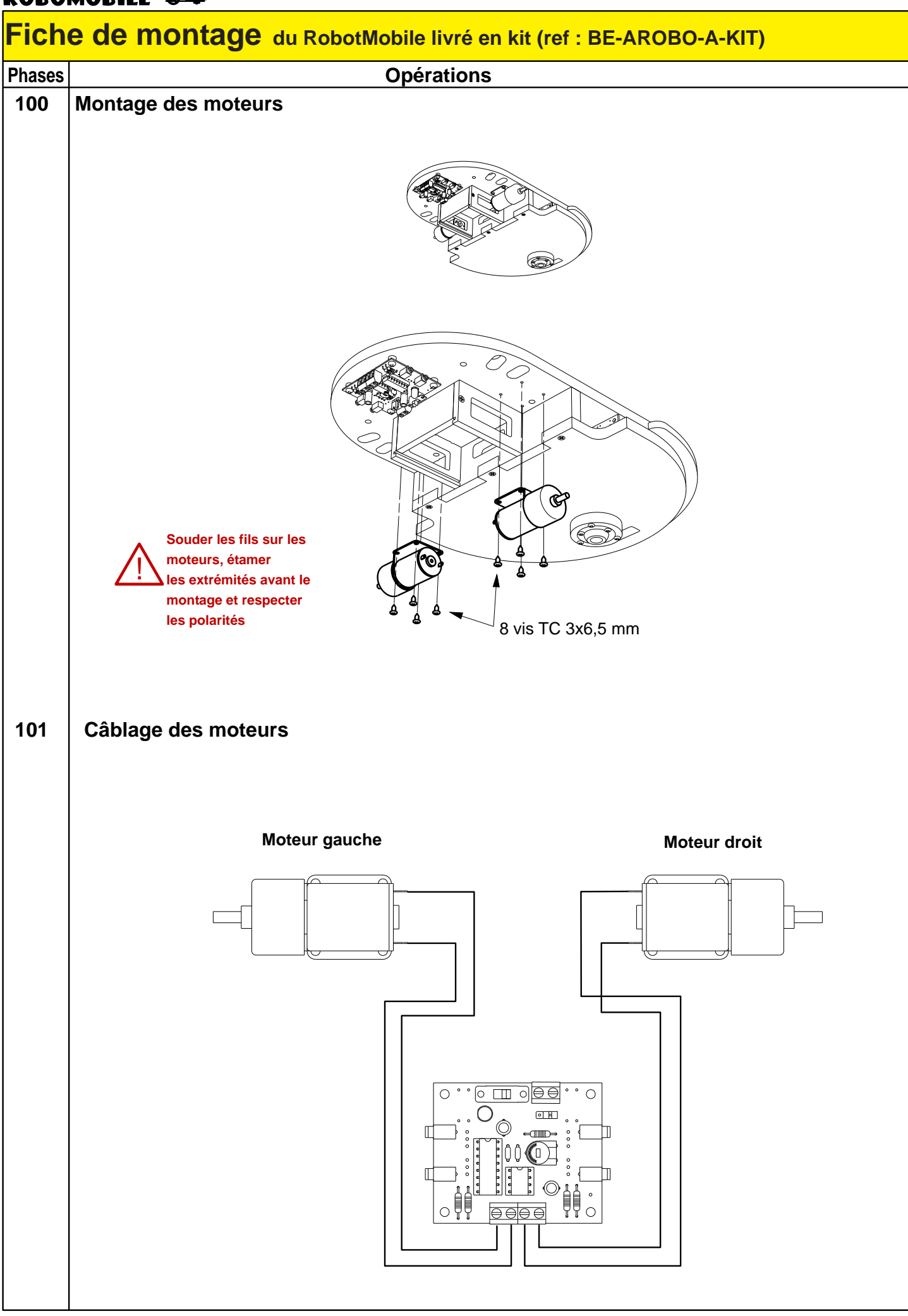

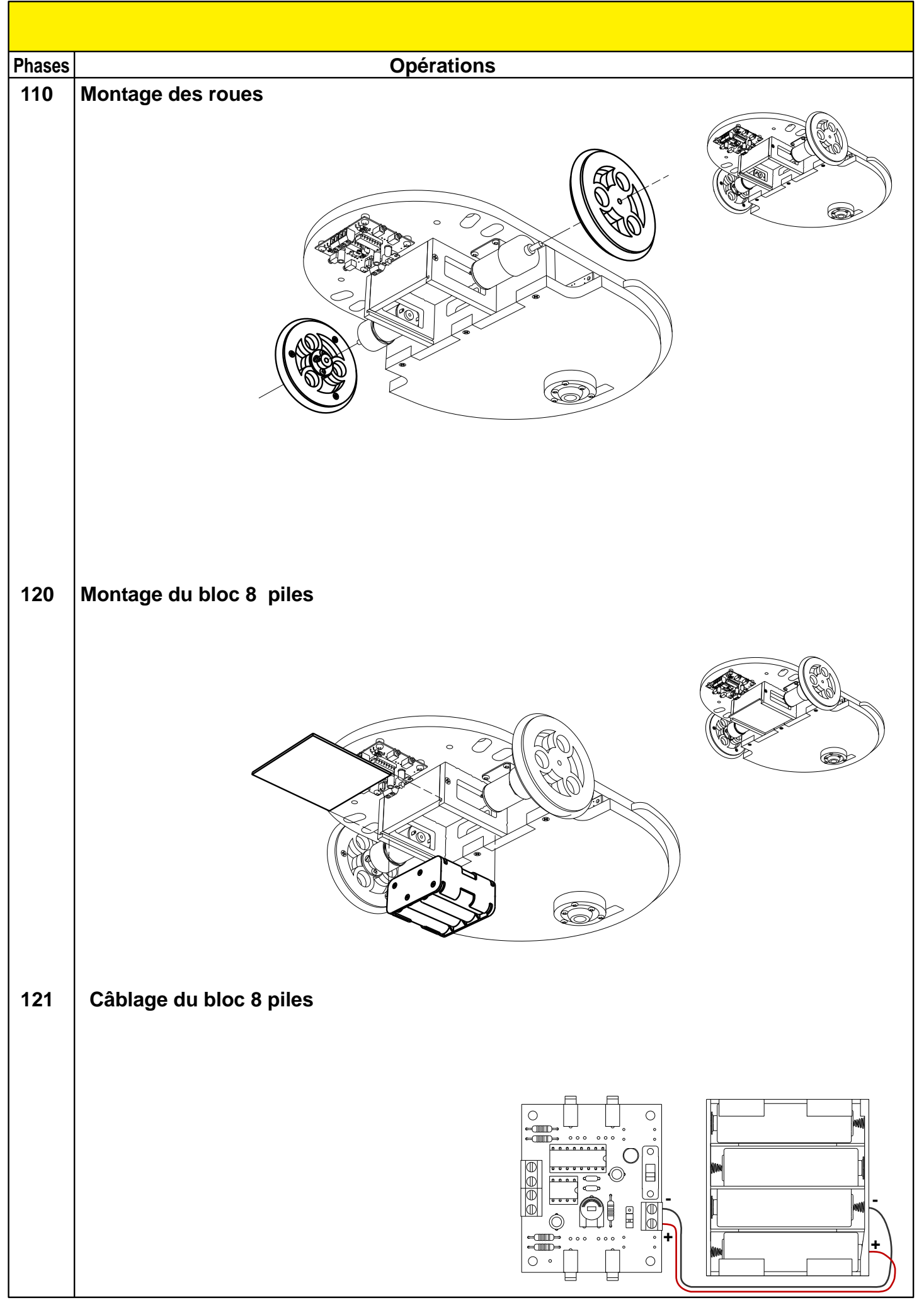

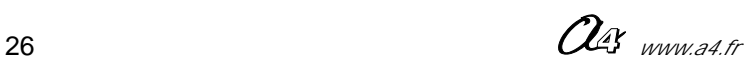

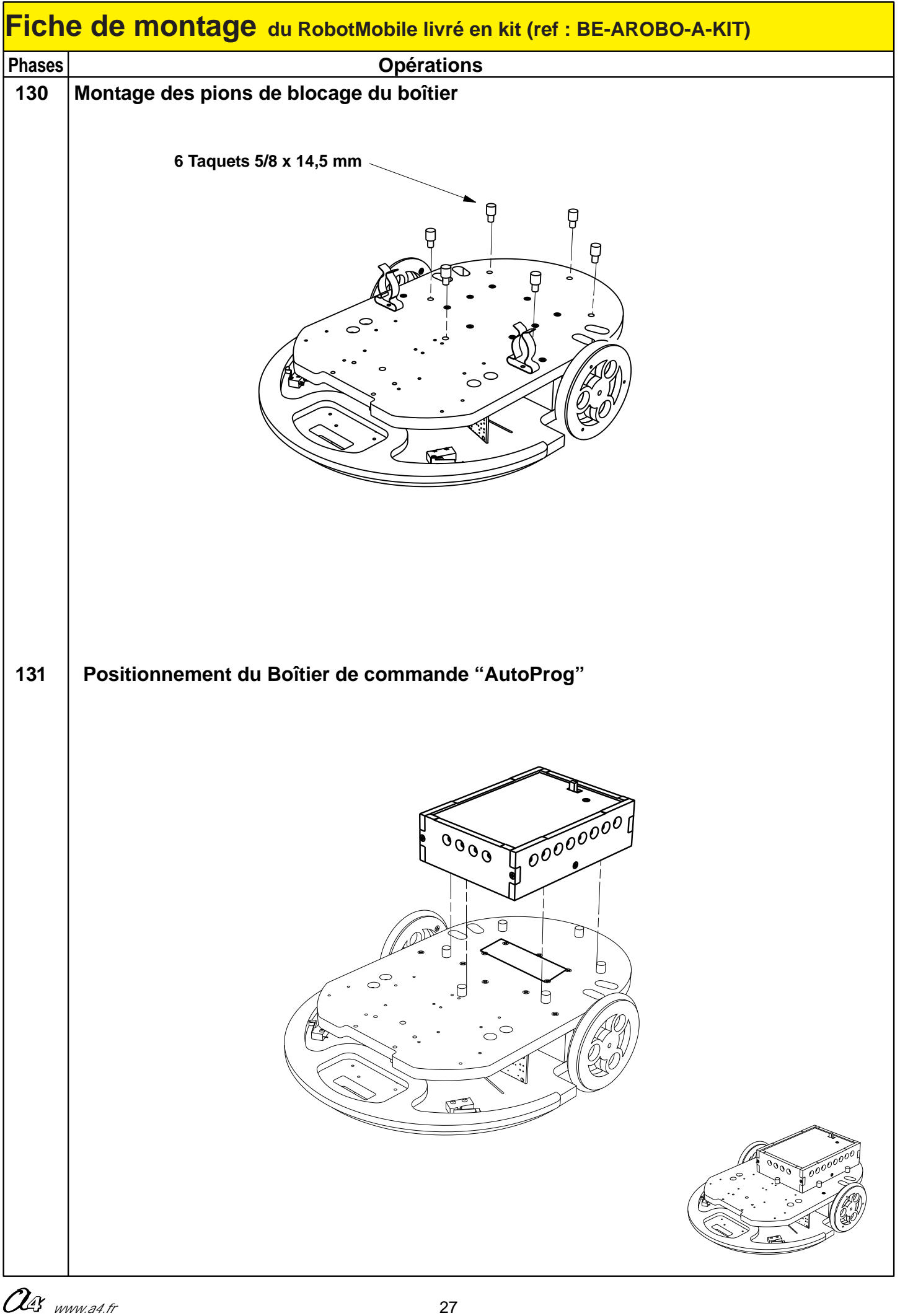

### **ROBOMOBILE FULL**

### **Fiche de montage de l'option : "Module détecteur de zone d'ombre" (par exemple : détecteur de ligne)**

Il est nécessaire de consulter le dossier "AutoProg" (téléchargeable gratuitement sur : www.a4.fr) afin d'avoir la totalité des informations et descriptions techniques sur ce produit !

### **Applications**

Le module de détection de zone d'ombre permet de détecter une zone ou un marquage sombre tracé au sol et ainsi de suivre un parcours prédéfini sur une ligne ou entre deux lignes. Il permet aussi de rester dans une zone délimitée par un marquage au sol.

Ce procédé est utilisé dans l'industrie par exemple pour piloter un chariot de manutention d'un point "A" à un point "B" sur un tracé imposé.

Cette fonction peut aussi être utilisée pour une détection de vide et éviter des chutes.

On utilise cette méthode sur les aspirateurs automatiques pour éviter qu'ils tombent dans un escalier.

### **Description**

Le module est composé d'une carte d'acquisition munie de 3 phototransistors et 3 DEL infrarouges placées en ligne et orientées vers le sol. Les 3 DEL émettent un rayonnement infrarouge qui sera absorbé par un marquage noir au sol ou bien au contraire sera réfléchi par des zones claires. Un potentiomètre permet le réglage de la sensibilité des capteurs . Cette carte est raccordée par une nappe à une carte de connexion munie des trois embases jack permettant le raccordement aux entrées du boîtier AutoProg.

Nota : si vous avez choisi la version en kit, reportez vous au dossier "AutoProg" téléchargable gratuitement sur : www.a4.fr. pour le câblage des composants.

### **Installation**

Un emplacement spécifique est prévu pour installer ce module.

La carte d'acquisition est fixée sur la platine inférieure à l'avant du robot par deux vis TC 3X9,5 avec deux entretoises nylon 6x4 mm.

L'ouverture sur la platine permet aux trois capteurs de détecter la ligne.

La carte de connexion est fixée sur la platine supérieure par quatre vis TC 3x9,5 avec quatre entretoises nylons de 6x4mm.

Une fois le capteur installé, il est nécessaire de le tester en se reportant à la procédure indiquée dans le dossier "AutoProg".

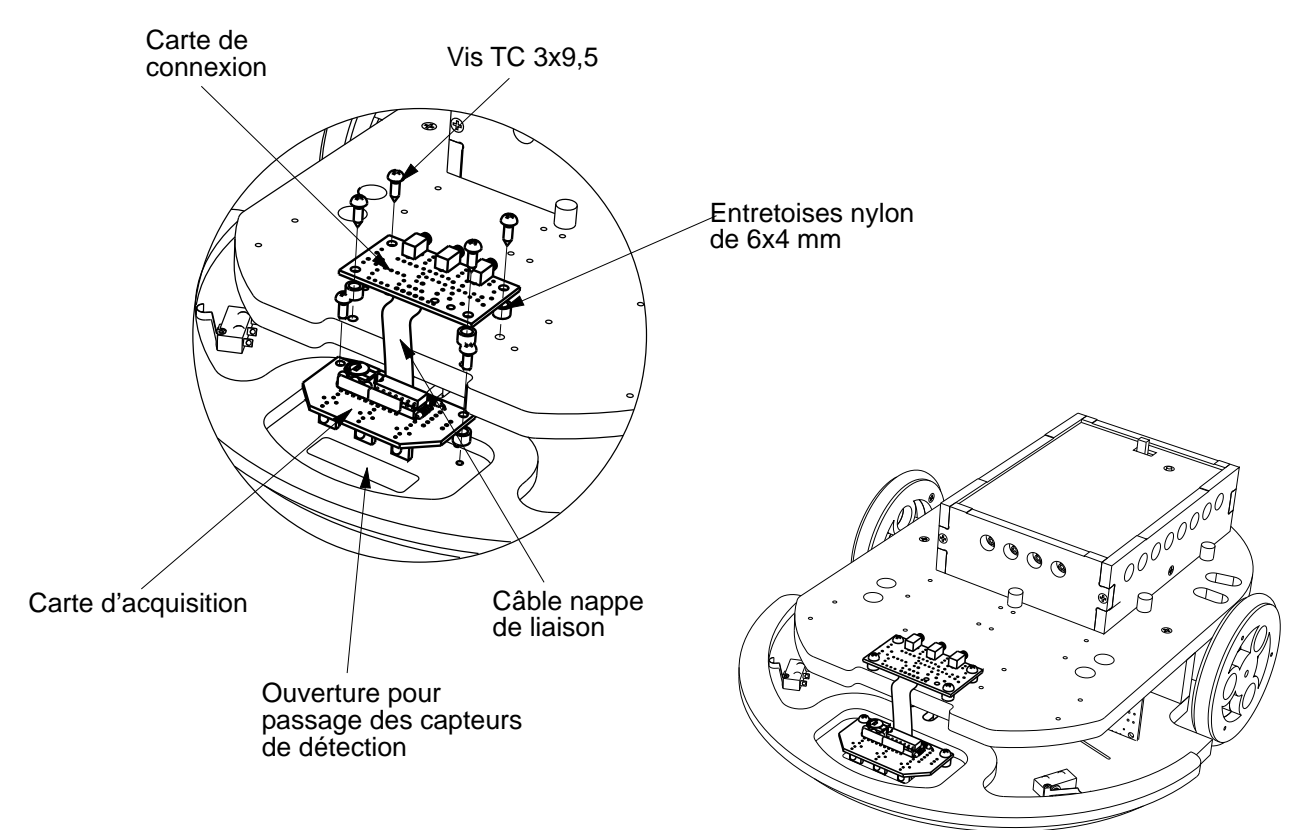

Ref : K-AP-MSL-KIT (version à monter) Ref : K-AP-MSL-M (version montée)

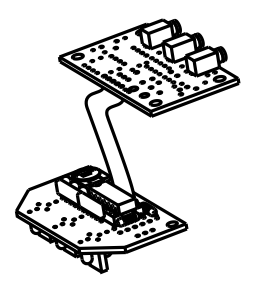

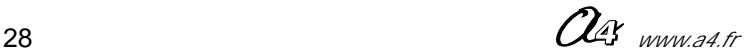

### **Fiche de montage de l'option : "Module mesure de distance à ultrasons"**

Il est nécessaire de consulter le dossier "AutoProg" (téléchargeable gratuitement sur : www.a4.fr) afin d'avoir la totalité des informations et descriptions techniques sur ce produit !

### **Applications**

Le module de mesure de distance à ultrasons permet de détecter un objet de quelques centimètres à une distance comprise entre 3 cm et 2.55 m.

Il peut être utilisé sur un robot aspirateur pour détecter un objet fragile et ainsi pouvoir l'éviter sans contact physique.

Il peut aussi compléter un système d'alarme volumétrique pour détecter une intrusion dans une zone surveillée.

### **Description**

Il est constitué d'un émetteur et d'un récepteur à ultrasons. L'émetteur envoie une onde ultrason, le récepteur détecte l'écho et mesure le temps qu'il a mis pour revenir afin de déterminer la distance qui le sépare de l'obstacle.

#### **Installation**

Le module de mesure de distance est installé sur la platine supérieure au centre du RoboMobile.

Il est fixé par quatre vis 3x9.5 avec quatre entretoises nylon de 6x4mm. Une fois le capteur installé, il est nécessaire de le tester en se reportant à la procédure indiquée dans le dossier "AutoProg".

**Nota :** si l'emplacement est déjà occupé par un ou deux autres modules, il est possible d'installer le module en le superposant avec des entretoises de 6x8mm.

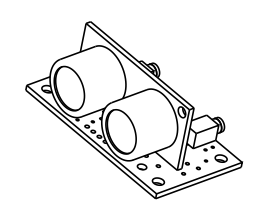

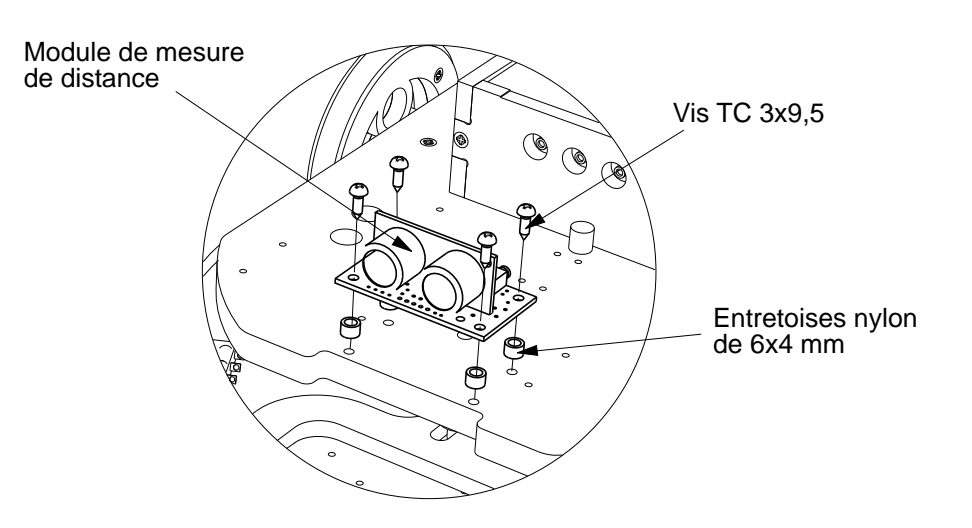

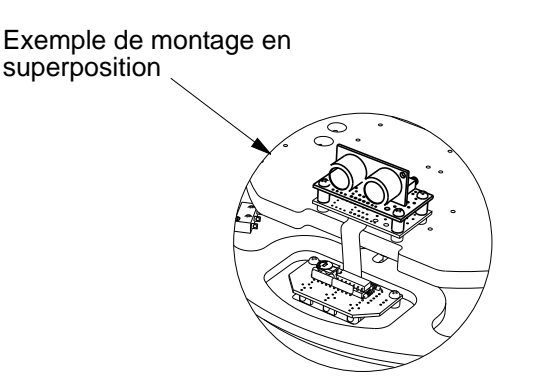

 Ref : K-AP-MUS-KIT (version à monter) Ref : K-AP-MUS-M (version montée)

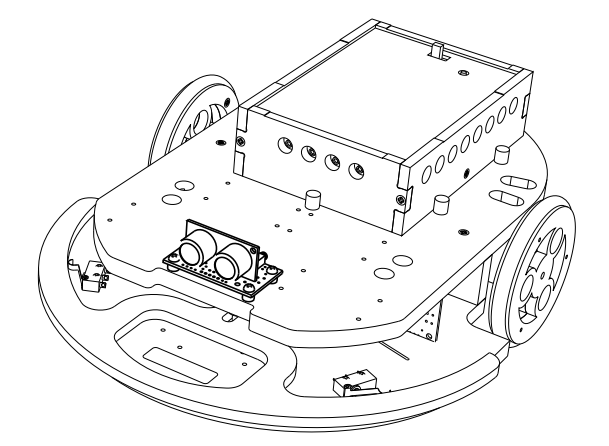

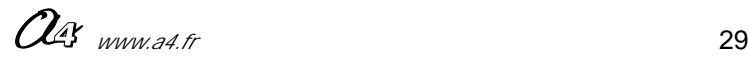

### **Fiche de montage de l'option : "Module Tilt"**

Il est nécessaire de consulter le dossier "AutoProg" (téléchargeable gratuitement sur : www.a4.fr) afin d'avoir la totalité des informations et descriptions techniques sur ce produit !

### **Applications**

Le module "Tilt" permet de détecter une pente ascendante ou descendante (en fonction du montage!) et peut ainsi en fonction de la programmation, déclencher une action d'arrêt, de marche arrière ou de changement de direction.

Ce module réagit aussi aux chocs avant ou arrière.

La fonction qu'assure ce module peut être utilisée sur des chariots industriels automatiques pour leur interdire de circuler sur de pentes dépassants un certain angle.

### **Description**

Ce module est équipé d'un contact type Tilt. Il s'agit d'un contact activé par une bille qui circule dans un cylindre. Selon son inclinaison, le contact se ferme lorsque la bille touche le fond du cylindre. Un choc peut aussi provoquer le déplacement de la bille et fermer le contact.

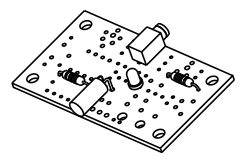

### **Installation**

Ce module n'a pas d'emplacement obligatoire, il doit seulement être installé horizontalement sur la platine supérieure de RobotMobile, il conviendra cependant de prendre garde au sens souhaité pour le fonctionnement (en montée ou en descente) La fixation se fait par quatre vis 3x9.5 avec quatre entretoises nylon de 6x4mm. Une fois le capteur installé, il est nécessaire de le tester en se reportant à la procédure indiquée dans le dossier "AutoProg".

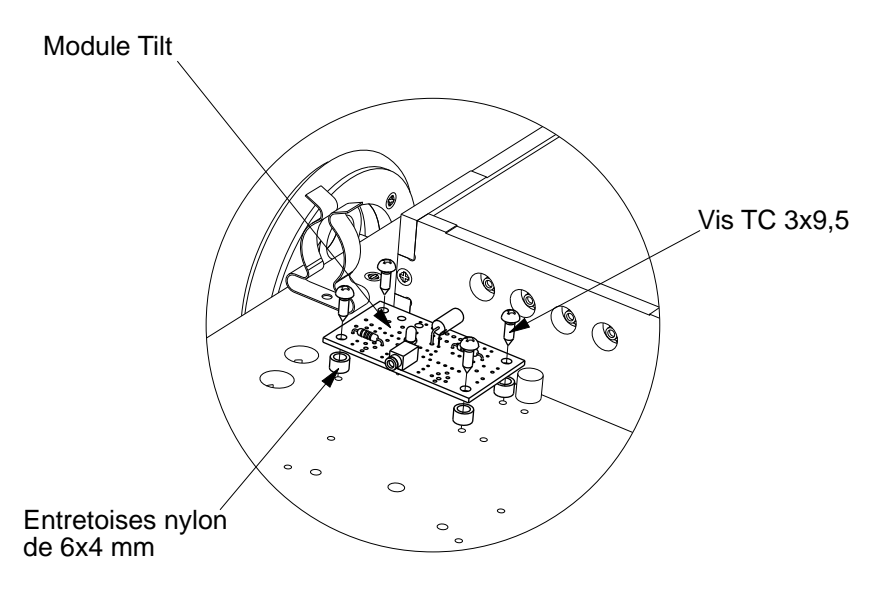

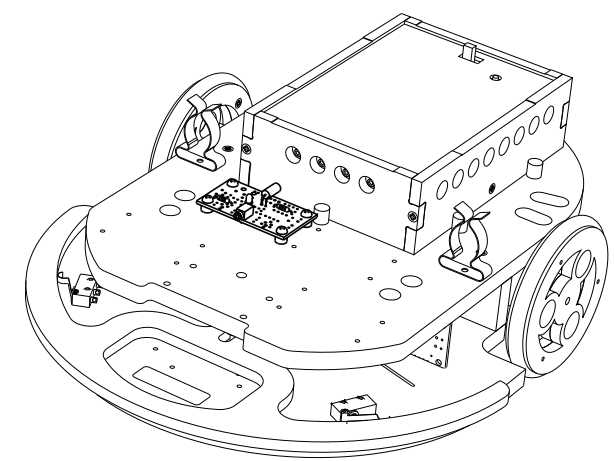

 Ref : K-AP-MTILT-KIT (version à monter) Ref : K-AP-MTILT-M (version montée)

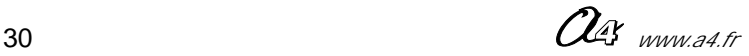

### ROBOMOBILE **-U--**

### **Fiche de montage de l'option : "Module capteur de lumière"**

Il est nécessaire de consulter le dossier "AutoProg" (téléchargeable gratuitement sur : www.a4.fr) afin d'avoir la totalité des informations et descriptions techniques sur ce produit !

### **Applications**

Ce module permet de détecter un niveau de lumière, cette information peut être exploitée pour allumer un phare ou arrêter un chariot automatique dès que la luminosité n'est plus suffisante.

### **Description**

.<br>Sure ce module

Ce module est équipé d'un capteur résistif (LDR) dont la valeur dépend de la lumière.

Il fournit une tension proportionnelle à l'intensité lumineuse qui est convertie en une valeur numérique sur une échelle de 0 à 255. Cette valeur est stockée dans une variable afin d'être exploitée pour activer une sortie.

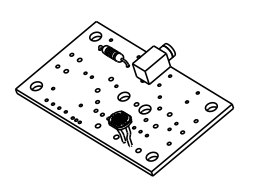

### **Installation**

Ce module n'a pas d'emplacement obligatoire, il conviendra cependant de l'installer sur la partie supérieure du RobotMobile afin que le capteur ne soit pas dans une zone d'ombre.

La fixation se fait par quatre vis 3x9.5 avec quatre entretoises nylon de 6x4mm. Une fois le capteur installé, il est nécessaire de le tester en se reportant à la procédure indiquée dans le dossier "AutoProg".

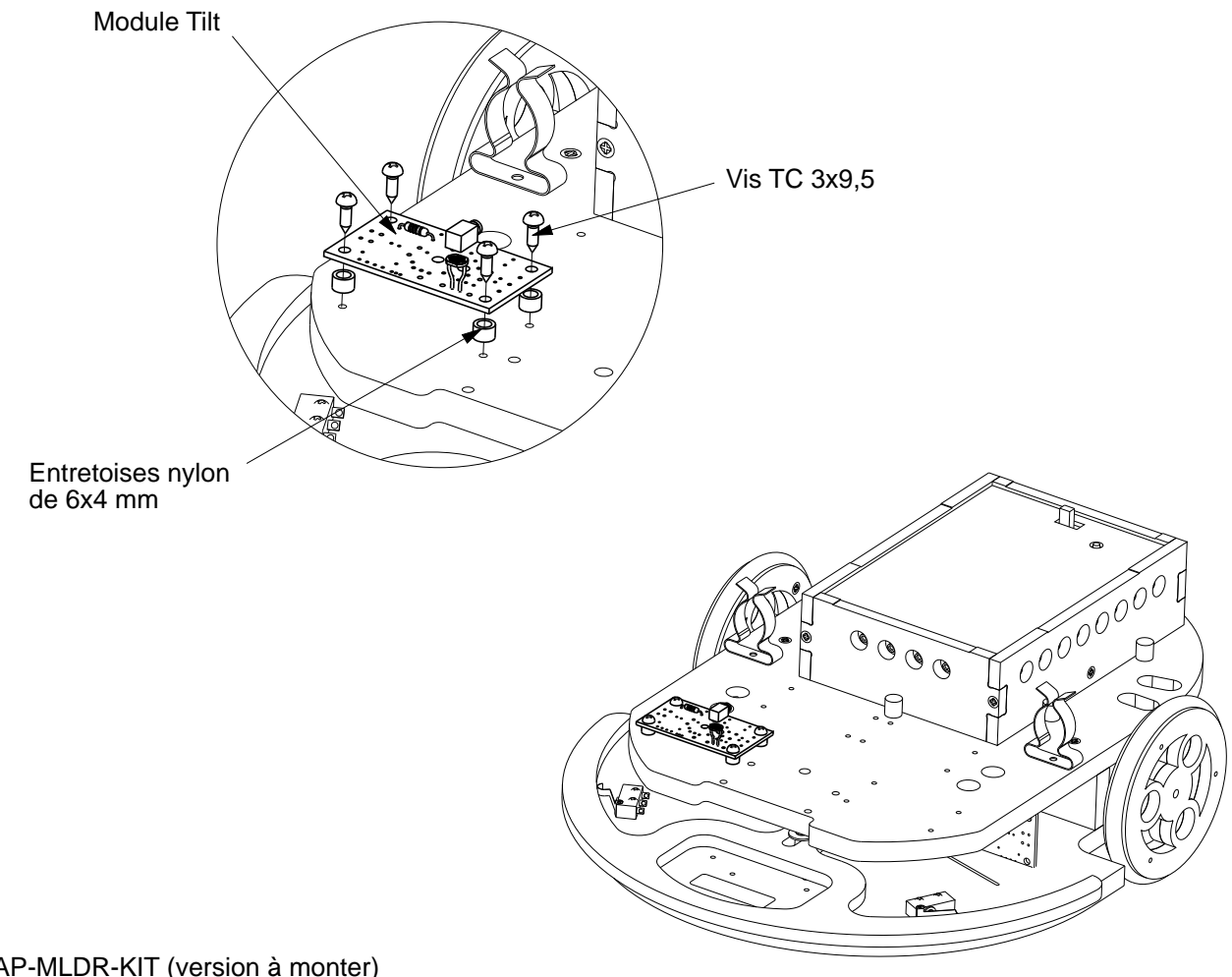

 Ref : K-AP-MLDR-KIT (version à monter) Ref : K-AP-MLDR-M (version montée)

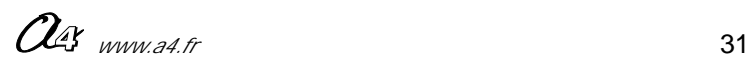

### **ROBOMOBILE W-**

### **Dossier pédagogique Séquence 1**

**Autour de l'aspirateur réel**

### **Introduction**

Comment un robot aspirateur peut-il se déplacer de manière autonome et gérer son parcours ? A partir d'observations d'un robot aspirateur réel, les élèves vont examiner et décrire son fonctionnement.

### **Séquence**

Repérer sur le robot aspirateur les principaux éléments et leurs fonctions :

- se déplacer,
- détecter,
- aspirer.

Les élèves disposent de documentations sur le robot aspirateur ou d'un robot aspirateur (disponible chez A4, référence MA-ASPI-AUTO).

On donne aux élèves des photos qu'ils doivent légender.

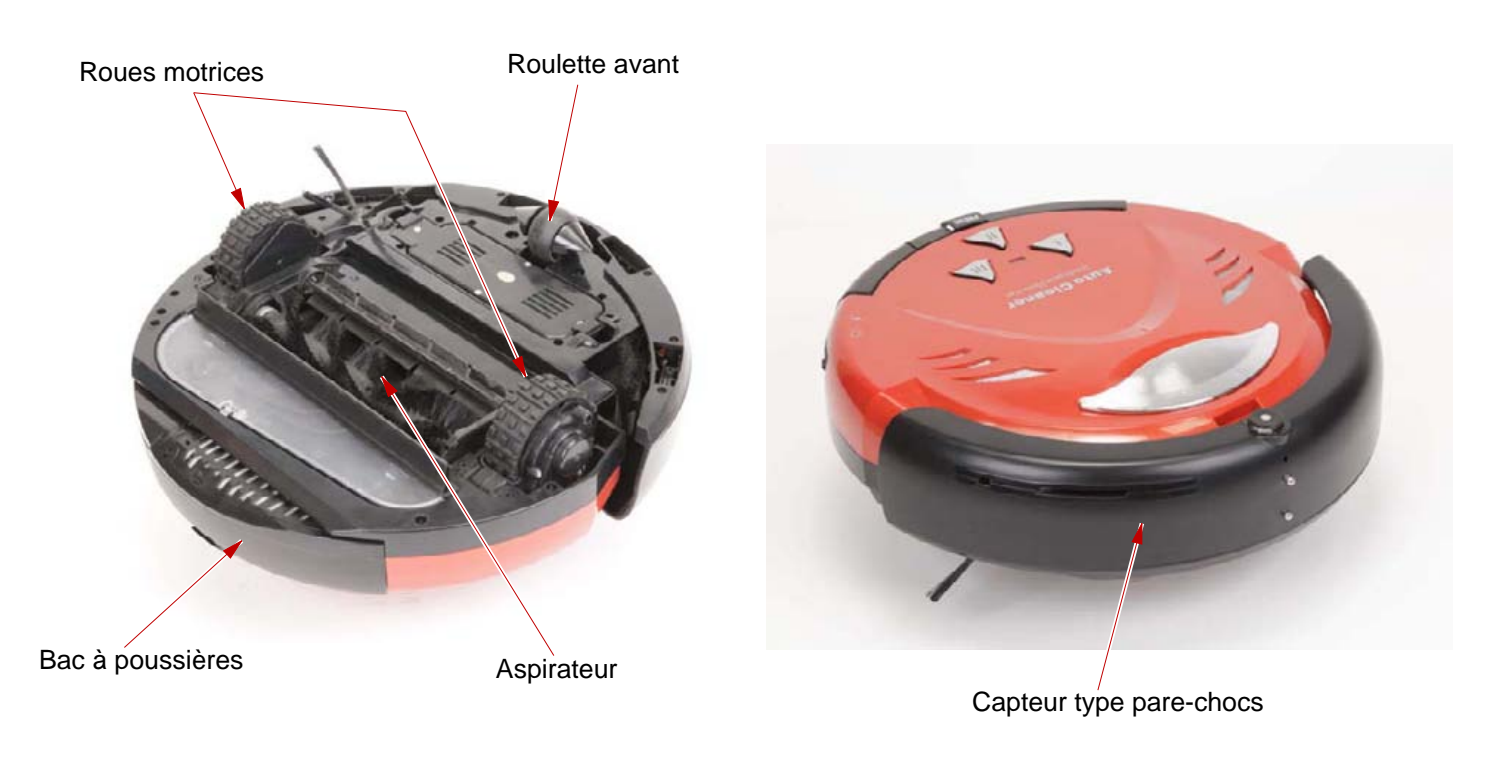

1 - Exprimer la fonction d'usage du produit.

- Il doit permettre l'aspiration de la poussière dans une pièce d'habitation, sans intervention humaine.

- 2 Repérer et nommer les éléments principaux.
	- Roulette avant.
	- Roues motrices.
	- Aspirateur.
	- Capteur type "pare-chocs".
- 3 Décrire le fonctionnement.
	- Le robot-aspirateur aspire en permanence ; les poussières sont aspirées dans un bac à poussières. - Le robot-aspirateur avance devant lui et change de direction pour balayer une zone mais lorsqu'il rencontre un obstacle, il adapte sa trajectoire pour l'éviter et continuer son travail. Au bout d'un moment, il doit avoir balayé toute la surface.
- 4 Quels systèmes permettent au robot-aspirateur de changer de direction pour balayer
	- toute une zone et de réagir aux obstacles ?
		- Les moteurs sont pilotés par "un automate"("un cerveau électronique", "une carte électronique").
		- Des capteurs à l'avant du robot détectent des collisions frontales ou latérales.
		- Le robot peut tourner car il est propulsé par deux moteurs indépendants.

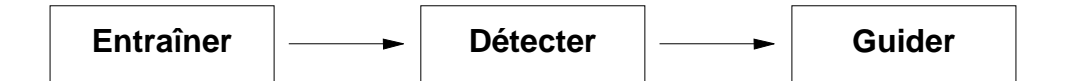

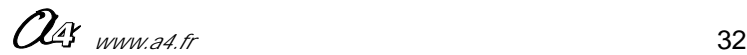

**1/3**

### **Dossier pédagogique Séquence 1 Autour de l'aspirateur réel 2/3**

- 5 Quelle énergie anime le robot-aspirateur ?
	- A l'évidence, le robot-aspirateur fonctionne à l'électricité.
	- Il est autonome et rechargable ; il contient donc une batterie.
- 6 Expliquer la fonction des éléments principaux du robot-aspirateur.
	- Roues : Propulser le robot.
	- Roulette avant : maintenir le robot horizontal.
	- Pare-chocs / capteur : renseigner le robot sur la présence d'un obstacle.
	- Aspirateur : aspirer la poussière.

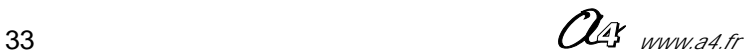

## **Dossier pédagogique Séquence 1 Autour de l'aspirateur réel**

## **Photos à coller dans le cahier**

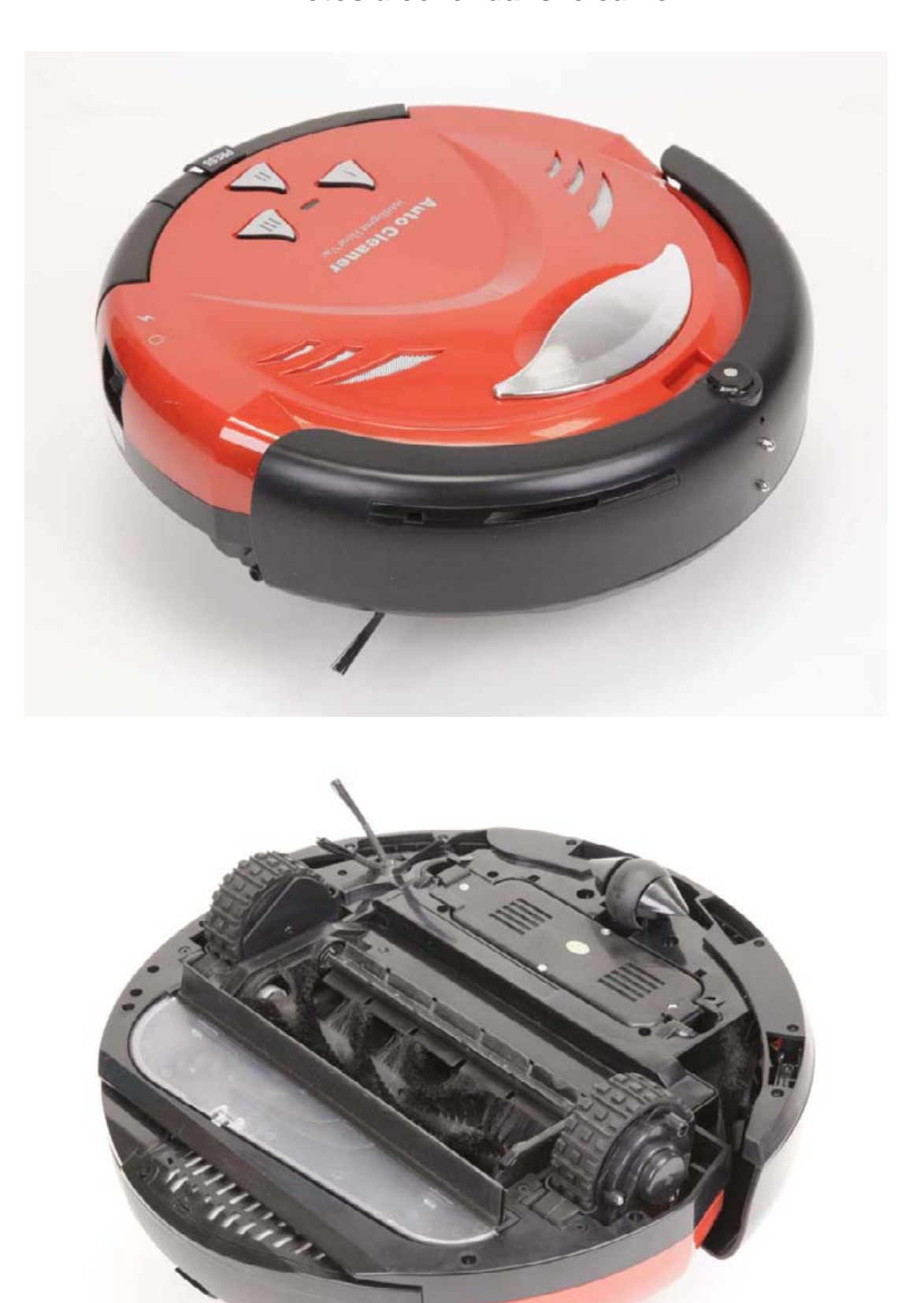

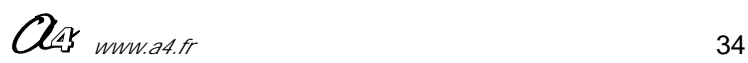

**3/3**

### **Dossier pédagogique Séquence 2**

#### **Le RobotMobile - prise en main ; analyse 1/3**

**Fiche professeur**

#### **Introduction**

On confie aux élèves le RobotMobile de base (avec seulement le capteur mobile avant) et le programme numéro 1 "RM1.cad" (disponible sur le CD ou sur www.a4.fr).

Ce programme permet au RobotMobile d'avancer tout droit jusqu'à rencontrer un obstacle. Au contact de cet obstacle il tourne sur lui-même (sans reculer) puis repart.

On demande aux élèves de décrire et analyser son fonctionnement.

Les élèves disposent de photos du RoboMobile.

#### **Nota :**

Pour les séquences de déplacement du RobotMobile, nous vous suggérons de matérialiser une zone fermée de parcours (comme vous le voyez sur les photos, nous avons utilisé quatre plaques de plastique vissées formant un carré d'environ 1m60 de côté)

vous pouvez aussi utiliser un coin de mur et matérialiser les deux autres cotés avec des objets quelconques (planche, profilés, etc.)

#### **Séquence**

Bloc

Repérer et nommer les principaux éléments du RobotMobile.

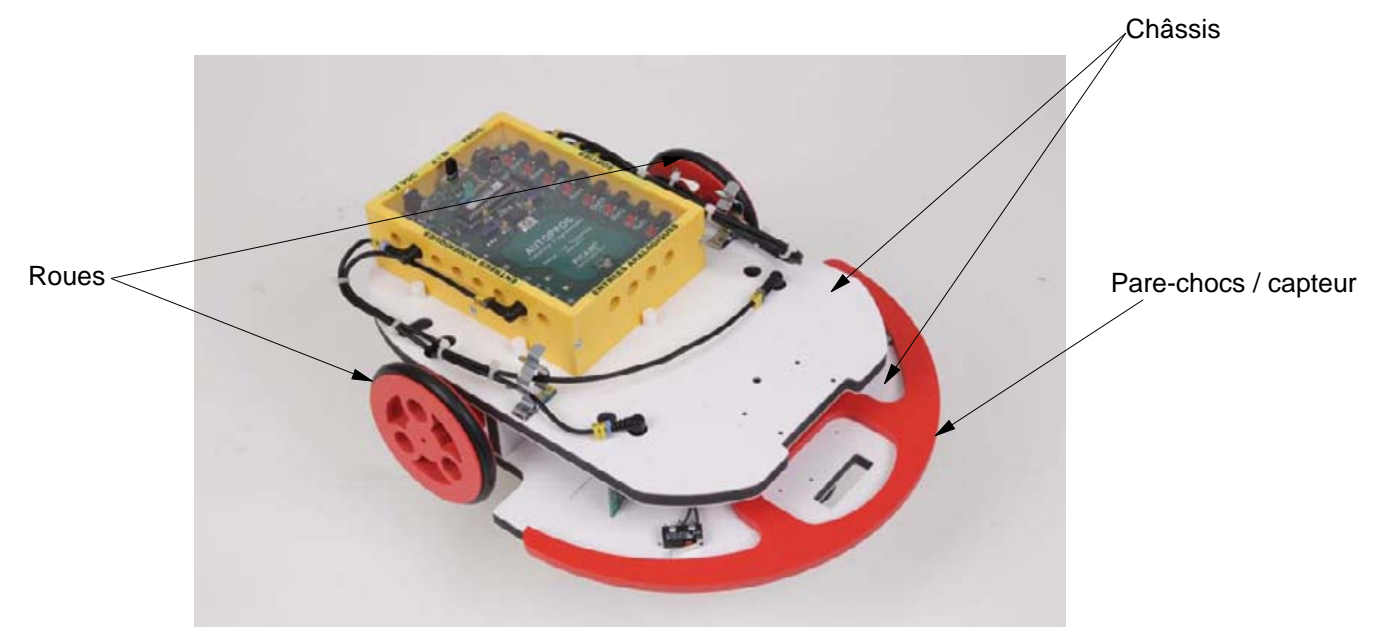

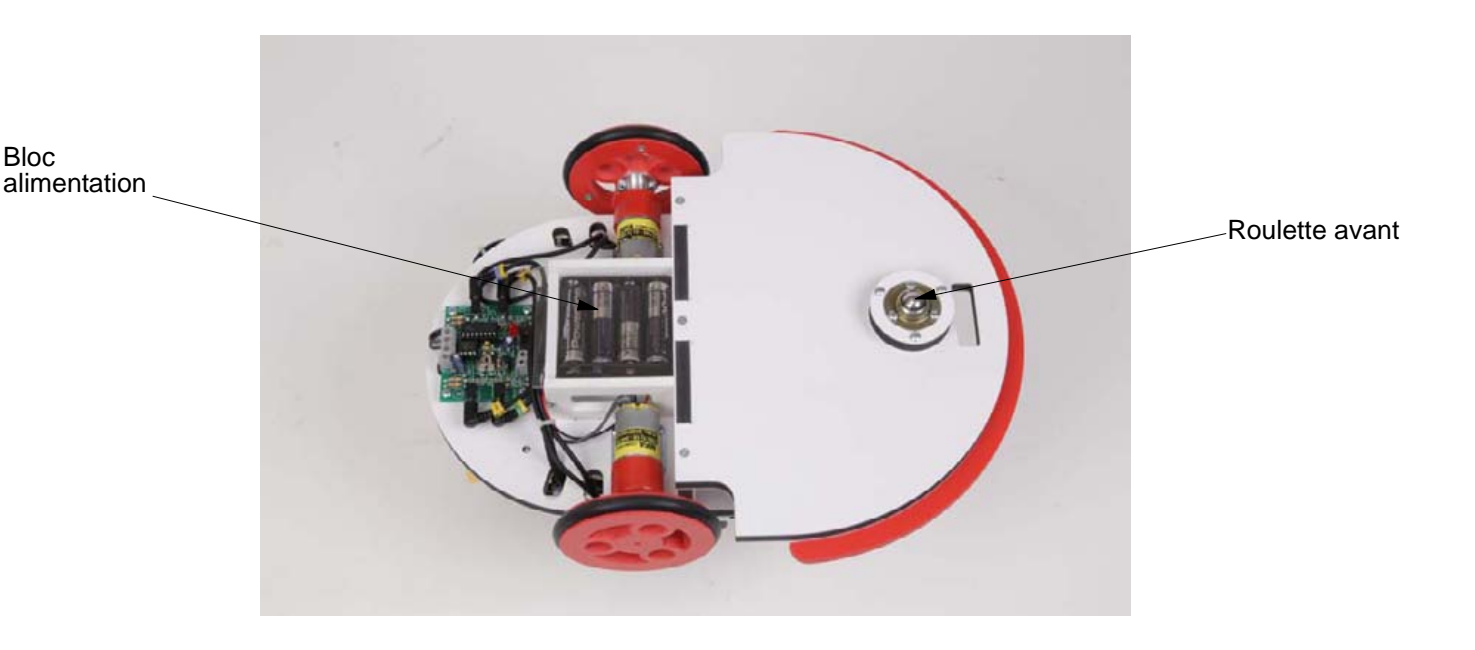

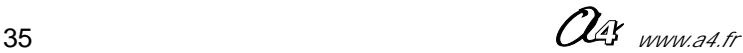

# **2/3 Le RobotMobile - prise en main ; analyse prise en main ; 2/3**

**Fiche professeur**

- 1 Décrire le fonctionnement du RobotMobile.
	- Le robot avance tout droit dès qu'on le met en marche. Lorsqu'il rencontre un obstacle, il tourne sur lui même puis repart tout droit sans s'arrêter, jusqu'à rencontrer un nouvel obstacle.
- 2 Expliquer quels systèmes permettent au RobotMobile d'avancer et de réagir aux obstacles.
	- Le RobotMobile peut tourner, car il est propulsé par deux moteurs indépendants.
		- Un capteur à l'avant permet de détecter les collisions frontales et latérales.
		- Les moteurs sont pilotés par un automate.

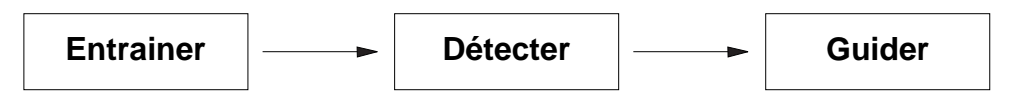

- 3 Quelle énergie anime le robot ?
	- Le Robotmobile fonctionne à l'électricité, il contient des piles ou des batteries rechargeables.
- 4 Expliquer la fonction des éléments principaux.
	- Roues : propulser le robot.
	- Roulette avant : maintenir le robot horizontal. - Pare-chocs / capteur : renseigner le robot sur la présence d'un obstacle.
	- Châssis : maintenir les différents éléments du robot.
	- Bloc alimentation : reçoit les piles ou batterie nécessaire à l'alimentation électrique du robot.
- 5 Expliquer quelle est la fonction du RobotMobile.
	- C'est un robot mobile d'essai que l'on peut programmer à volonté et sur lequel on peut tester différents modules de capteurs ou d'actionneurs pour étudier un robot, comme par exemple un robot aspirateur.

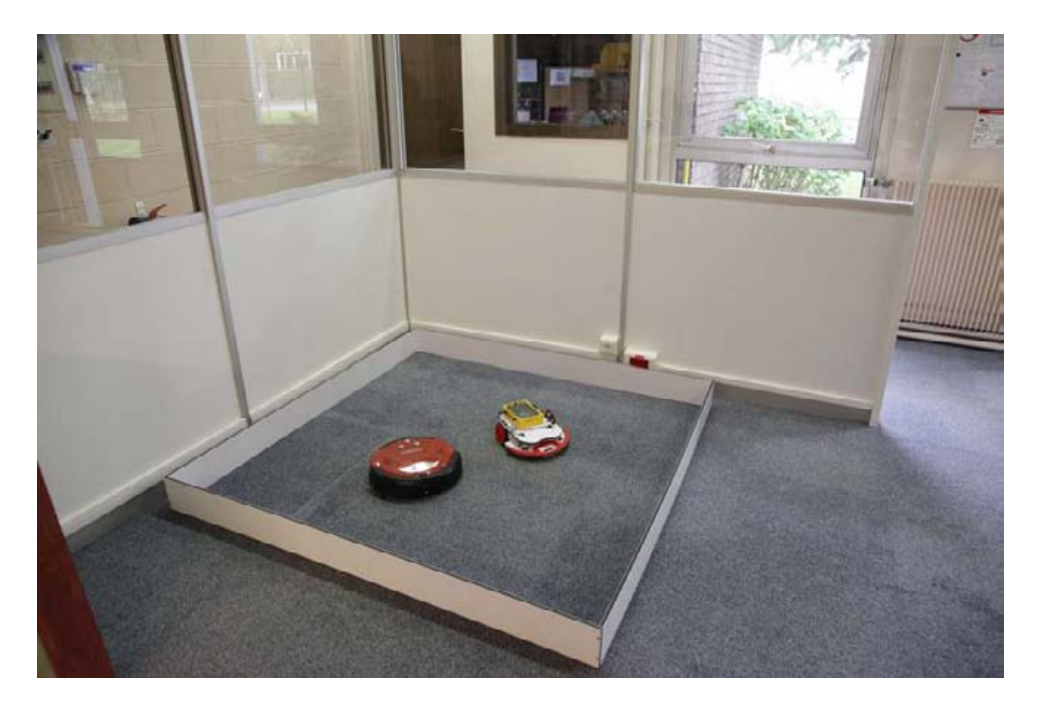

Le RobotMobile et le robot aspirateur réel dans un parc de test

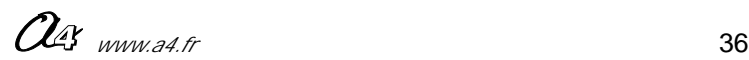

### **Dossier pédagogique Séquence 2**

**Doc ressource élève<br>Le RobotMobile - prise en main ; 3/3<br>analyse 3/3**

### **Photos à coller dans le cahier**

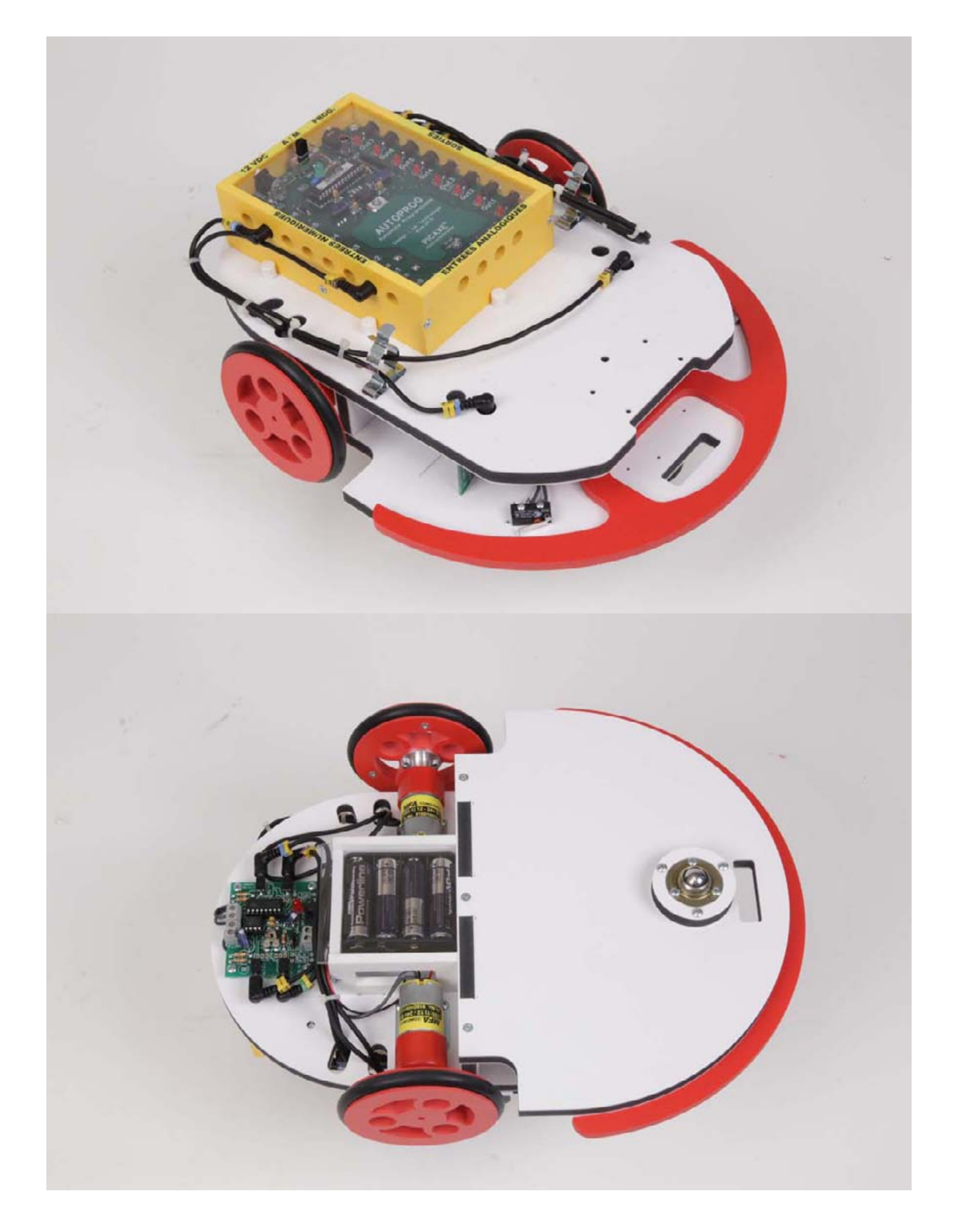

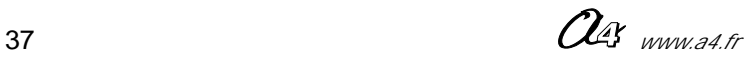

### ROBOMOBILE <del>TULL</del>

### **Dossier pédagogique Séquence 3**

**Fiche professeur**

**Modifier un programme ; intervenir sur un paramètre 1/2**

#### **Introduction**

Les élèves disposent du RobotMobile programmé avec le programme : "RM1.cad" (ils peuvent aussi charger eux-même le programme).

La procédure de transfert des programmes est décrite dans le dossier "AutoProg" téléchargeable sur notre site www.a4.fr Le but de cet exercice est d'agir sur la programmation afin que le robot balaye toute la surface comme un robot aspirateur. Dans cette séquence on agira que sur le comportement face à un obstacle.

En testant le RobotMobile ainsi programmé, ils doivent se rendre compte des défauts du programme : face à un obstacle le robot ne se dégage pas assez rapidement et reste le plus souvent à la périphérie de la zone à balayer !

On va demander d'intervenir sur le programme pour modifier seulement un paramètre de temps (temps de changement de direction droite ou gauche) sans devoir modifier la structure du programme.

#### **Séquence**

On demande aux élèves de charger le programme : "RM1.cad" et de tester le Robotmobile.

On souhaite qu'il balave automatiquement la surface de la zone.

Il est préférable de disposer du robot aspirateur réel et d'observer son comportement. Cela met mieux en évidencce l'inadaptation du programme RM1.cad.

#### **Nota**

Pour faciliter cette séquence, vous pouvez matérialiser une zone de petite dimension en assemblant 4 parois comme montré sur la photo ci-dessous.

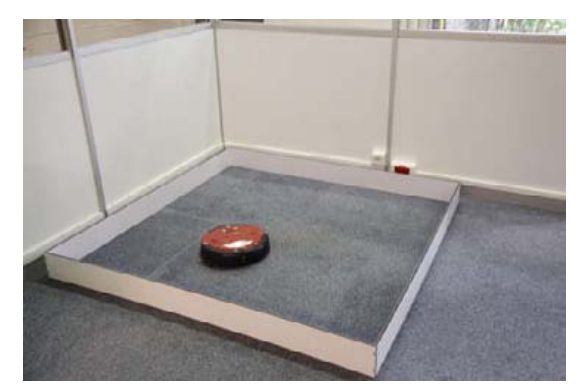

Robot aspirateur dans le parc de test (1m 60 x 1m 60) RobotMobile dans le parc de test (1m 60 x 1m 60)

Trajectoire d'origine avec le programme RM1.cad

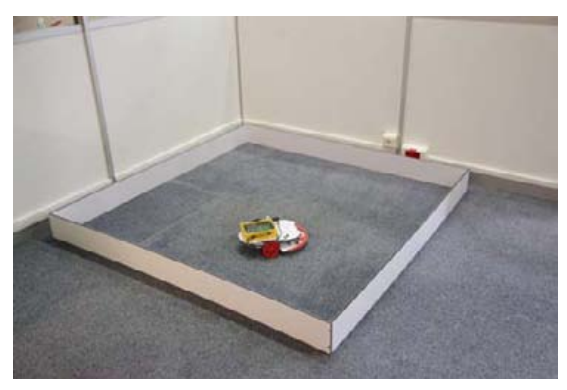

Quel problème peut-on constater sur le comportement du robot (sa programmation) ? Le RobotMobile ne se dégage pas suffisamment des bords du parc. Il reste parfois longtemps bloqué sur les bords. Il parcourt le plus souvent la périphérie de la zone sans aller balayer le milieu.

(le RobotMobile reste sur la périphérie)

Trajectoire modifiée (le RobotMobile balaye la zone de manière plus complète)

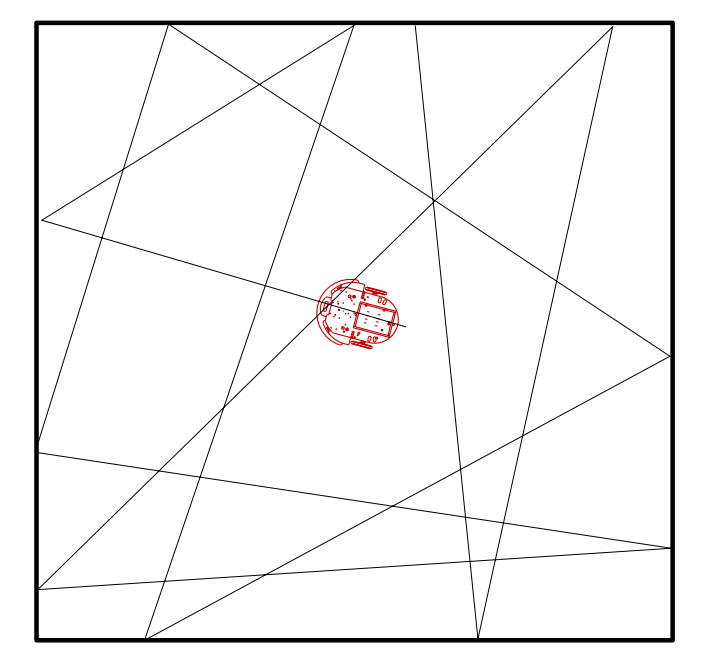

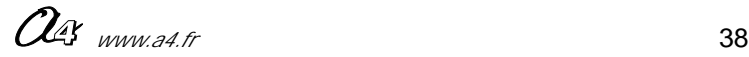

**Fiche professeur**

### **Dossier pédagogique** Séquence 3 Modifier un programme ;<br>
intervenir sur un paramètre

### **2/2**

### **Programme régissant le fonctionnement du RobotMobile (RM1.cad)**

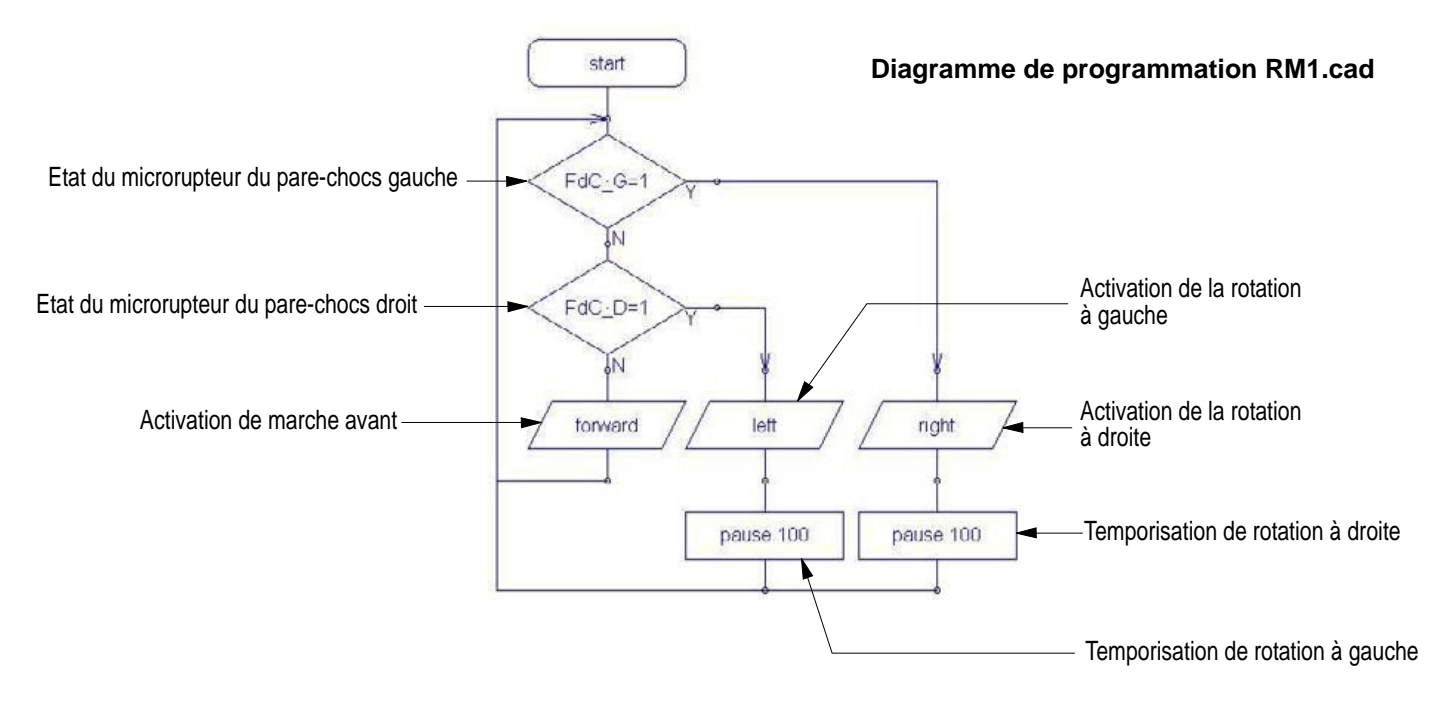

Sur quel paramètre peut on agir pour que le robot se dégage des obstacles et ne reste pas aussi souvent bloqué en zone périphérique ?

Le paramètre à modifier, est la durée de la temporisation (droite et gauche) qui est trop petite et ne permet pas au robot de se repositionner vers le centre de la zone. il est donc nécessaire d'augmenter cette temporisation.

Sur le cahier, recopier le diagramme. Inscrivez les valeurs que vous souhaitez tester.

Chargez le programme à l'écran, apportez les modifications, enregistrez le "sous" en modifiant le nom, transférez le dans dans le boîtier AutoProg du RobotMobile puis, testez le.

Constatez-vous une amélioration ?

Le RobotMobile parcourt la surface de la zone dans son ensemble et ne reste plus bloqué en périphérie après un contact sur un bord.

### **Programme régissant le fonctionnement du RobotMobile modifié (RM1xx.cad)**

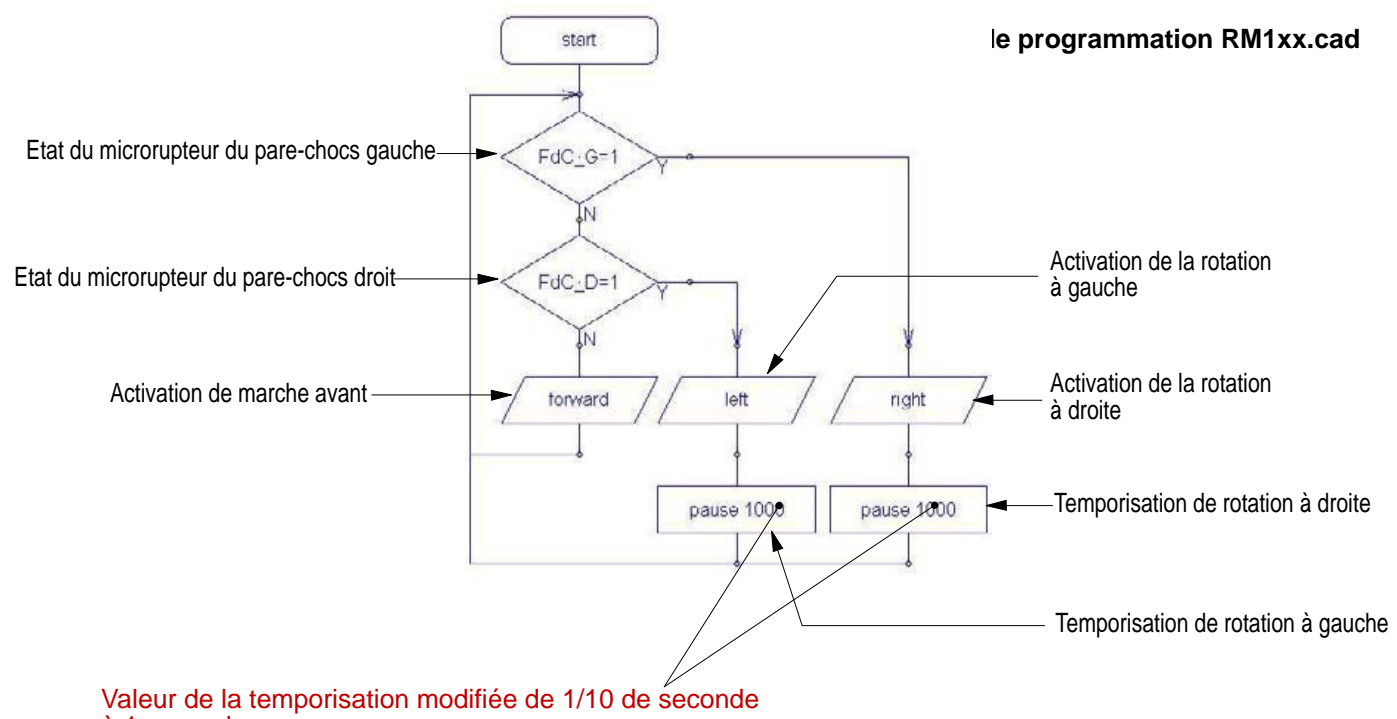

à 1 seconde

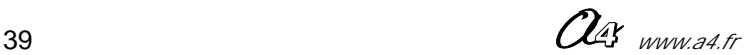

### **ROBOMOBILE W-**

### **1/3 Modifier un programme ; Dossier pédagogique intervenir sur un paramètre Séquence 4**

**Fiche professeur**

#### **Introduction**

Les élèves disposent du RobotMobile programmé avec le programme : "RM1xx.cad" (c'est à dire le programme modifié selon la séquence 3 ou le programme RM1M.cad, notre corrigé du RM1.cad).

En testant ce programme, on se rend compte que le robot ne fait que ricocher d'obstacle en obstacle alors que l'on souhaite un vrai balayage de la surface.

Le but recherché dans cette séquence est d'effectuer un balayage complet de la surface comme le fait le robot aspirateur.

Nous allons pour ce faire, utiliser un fichier contenant un balayage de la zone en spirale à segments de lignes afin de couvrir toute la surface.

Ce fichier comprendra une variable de temps que les élèves devront ajuster pour que le balayage soit complet.

### **Plan du balayage de la zone**

### **Spirale insuffisamment serrée (fichier RM2.cad de base)**

Le RobotMobile doit parcourir la zone en spirale en partant du milieu. La spirale doit être suffisamment serrée pour ne pas laisser de surface non

parcourue. Dans l'exemple ci-contre (avec le programme RM2.cad) la spirale de balayage n'est pas suffisamment serrée car il reste des zones non parcourues.

Dans le programme modifié du dessous, la spirale est serrée de façon à permettre un léger recouvrement à chaque passage.

### **Situation de départ**

programme RM2.cad

Zone non traitée

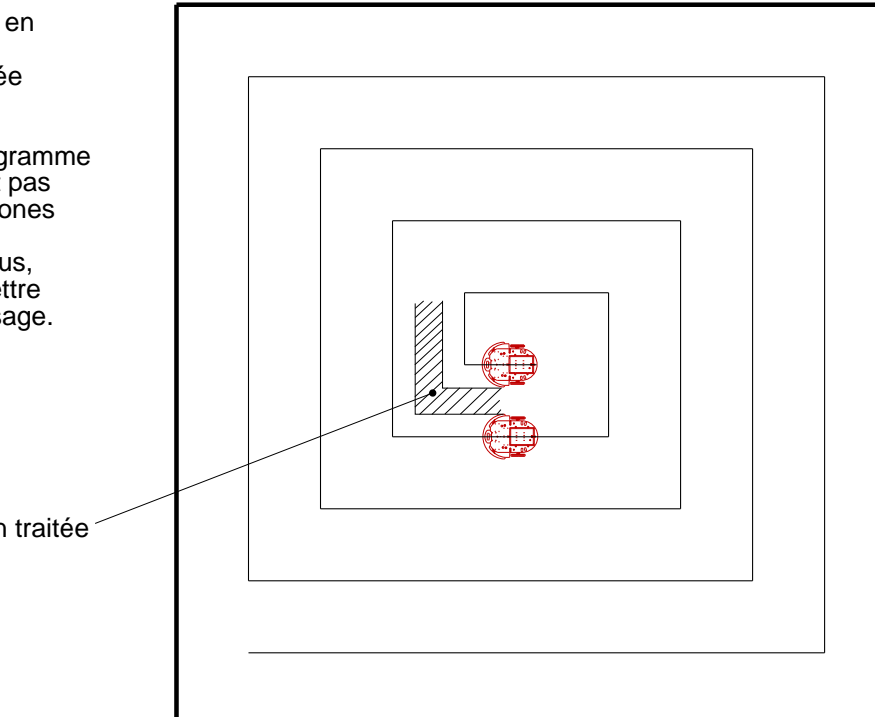

**Spirale suffisamment serrée (fichier RM2xx.cad modifié)**

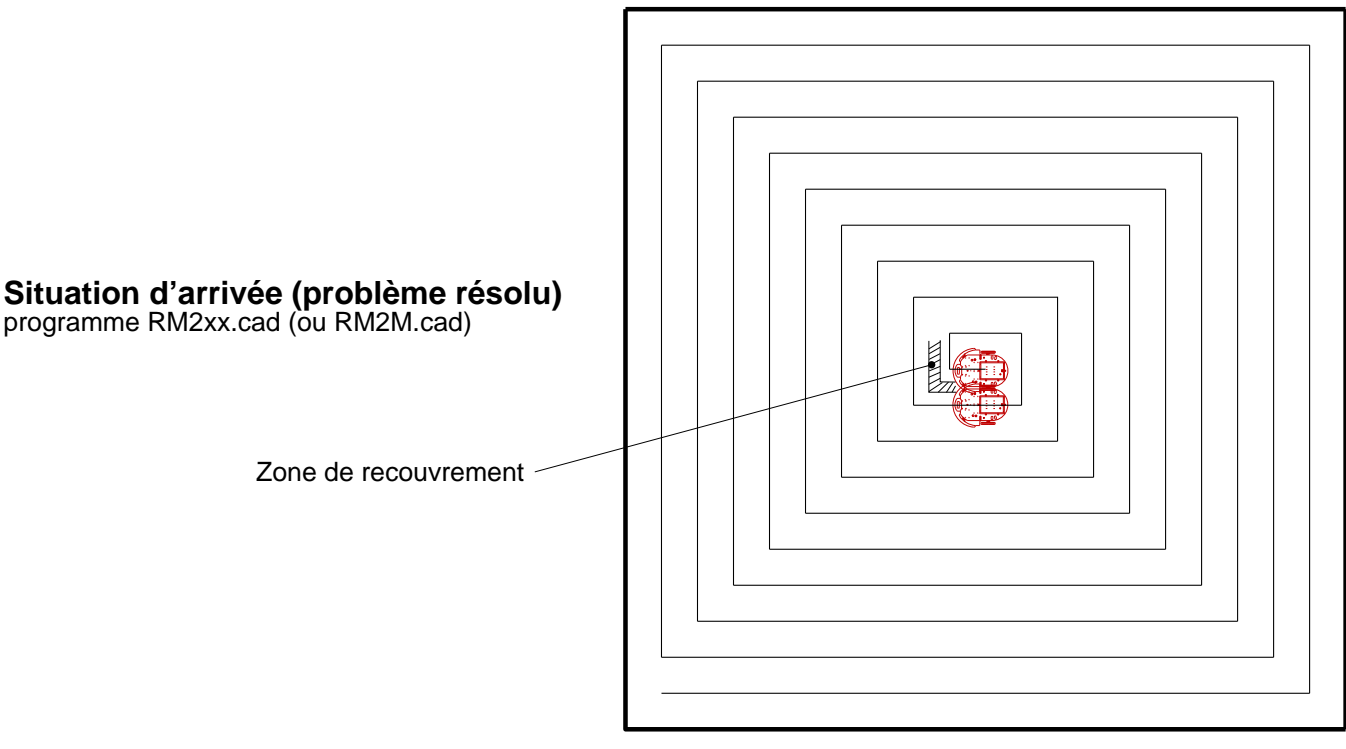

 $\mathcal{O}_4$  www.a4.fr 40

### **2/3 Modifier un programme ; Dossier pédagogique intervenir sur un paramètre Séquence 4**

#### **Explication du programme**

Pour faire un parcours en spirale à segments il faut alterner des phases d'avance avec des phases de virages à 90° en augmentant les distances d'avance à chaque fois.

Nous allons donc augmenter le temps d'avance du RobotMobile après chaque virage à 90°\* en utilisant l'instruction "pause" dont la durée sera une variable incrémentée après chaque virage.

Les valeurs de variables étant limitées à 255 et le comptage s'effectuant en milliseconde, il est nécessaire d'utiliser un double comptage pour reculer la limite du nombre de cycles.

Deux sous-programmes ont été créés, l'un pour gérer la fonction "tourner à 90°", l'autre pour gérer la fonction "avancer" cette avance augmentant à chaque passage de la valeur de la variable.

\*L'angle de virage dépend du temps et de la vitesse des moteurs (cf page 42). Si l'angle de 90° n'est pas respecté, le robot décrit quand même une spirale.

#### **Nota**

Afin de simplifier la compréhension, le programme utilisé ici ne gère que le parcours en spirale sans tenir compte des micro-rupteurs du pare-chocs.

### **Programme régissant le fonctionnement du RobotMobile (RM2.cad)**

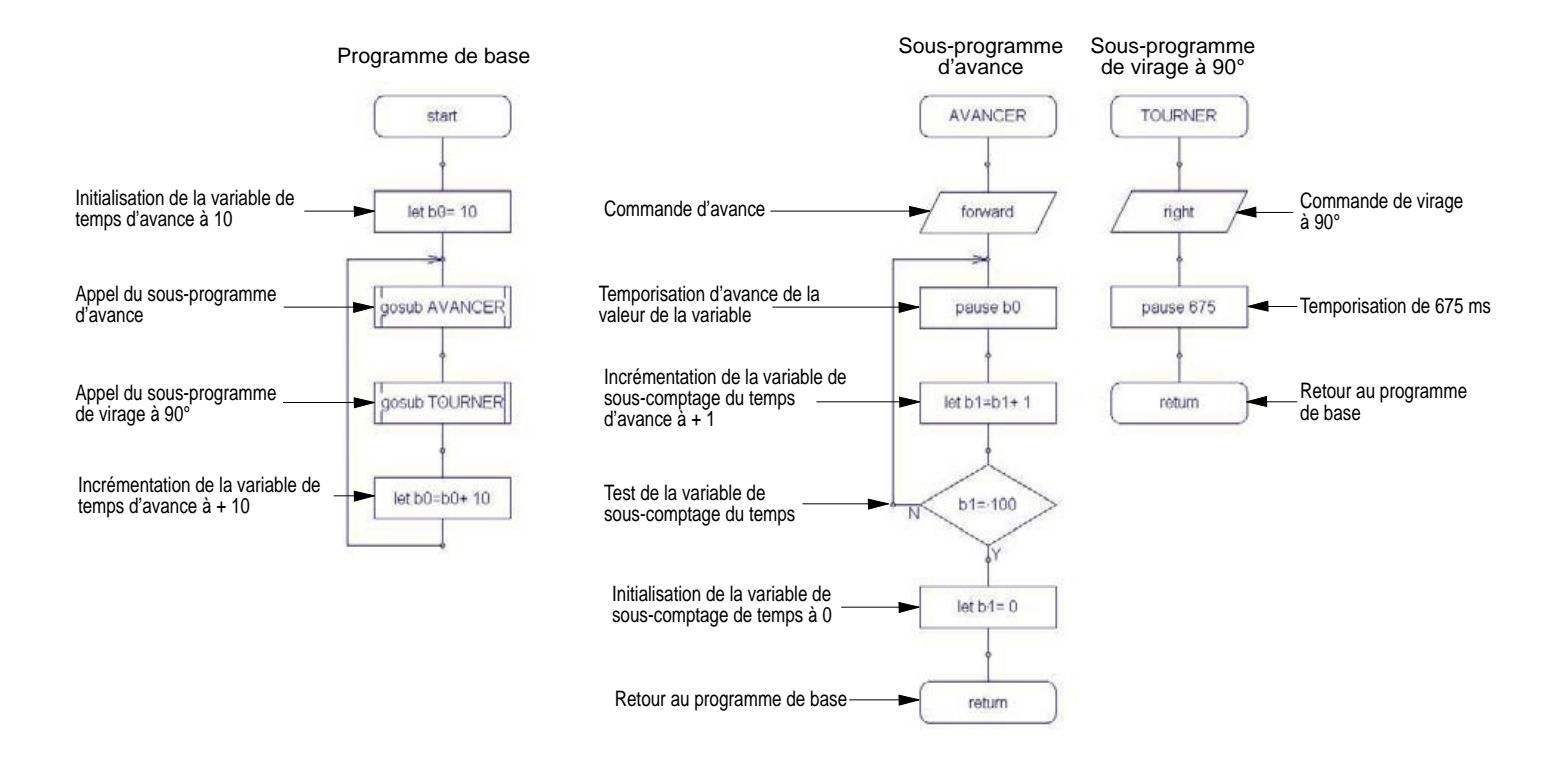

#### **Gestion du temps (de la distance)**

Les valeurs sont exprimées en 1/1000 de seconde, l'initialisation de la variable "b0" est à 10 ms, cette valeur est ensuite multipliée par 100 (variable "b1") dans le sous-comptage du sous-programme "AVANCER" ce qui donne pour le premier déplacement 10 X 100 = 1000 ms soit une seconde.

A chaque bouclage du programme, la variable "b0" s'incrémente de 10, ce qui fait qu'au deuxième passage dans le sous-programme d'avance, la valeur passe à : 10 +10 X 100 = 2000 soit 2 secondes.

De ce fait, à chaque passage le temps augmente de 1 seconde, ce qui permet un parcours en spirale à segments.

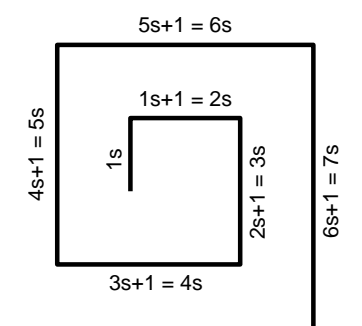

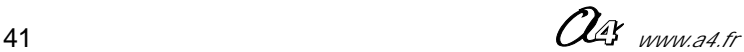

### **3/3 Modifier un programme ; Dossier pédagogique intervenir sur un paramètre Séquence 4**

**Fiche professeur**

#### **Gestion des virages à 90°**

Le temps inscrit dans le programme pour effectuer un virage à 90° a été défini avec différents essais. Cependant la valeur que nous avons trouvée de 675 ms peut être modifiée en fonction de l'usure des piles, du réglage du potentiomètre et des frottements sur la surface.

#### **Séquence**

On demande aux élèves de charger le programme : RM2.cad, et de le transférer dans le boîtier du RobotMobile. Ils positionnent ensuite le RobotMobile au milieu de la zone puis ils lancent le programme.

Quel problème peut-on constater sur le comportement du robot (sa programmation) ? Le Robotmobile effectue un parcours en spirale, mais les distances entre chaque pas sont trop importantes. Des parties de la surface ne sont pas parcourues.

Quelle solution peut-on mettre en application pour régler ce problème ?

Augmenter le nombre de pas du parcours en spirale pour permettre le passage du RobotMobile dans la totalité de la zone.

Sur quel paramètre peut-on agir pour augmenter le nombre de pas du parcours en spirale ?

Diminuer le temps de parcours d'avance, ce qui diminuera la distance parcourue et augmentera le nombre de pas.

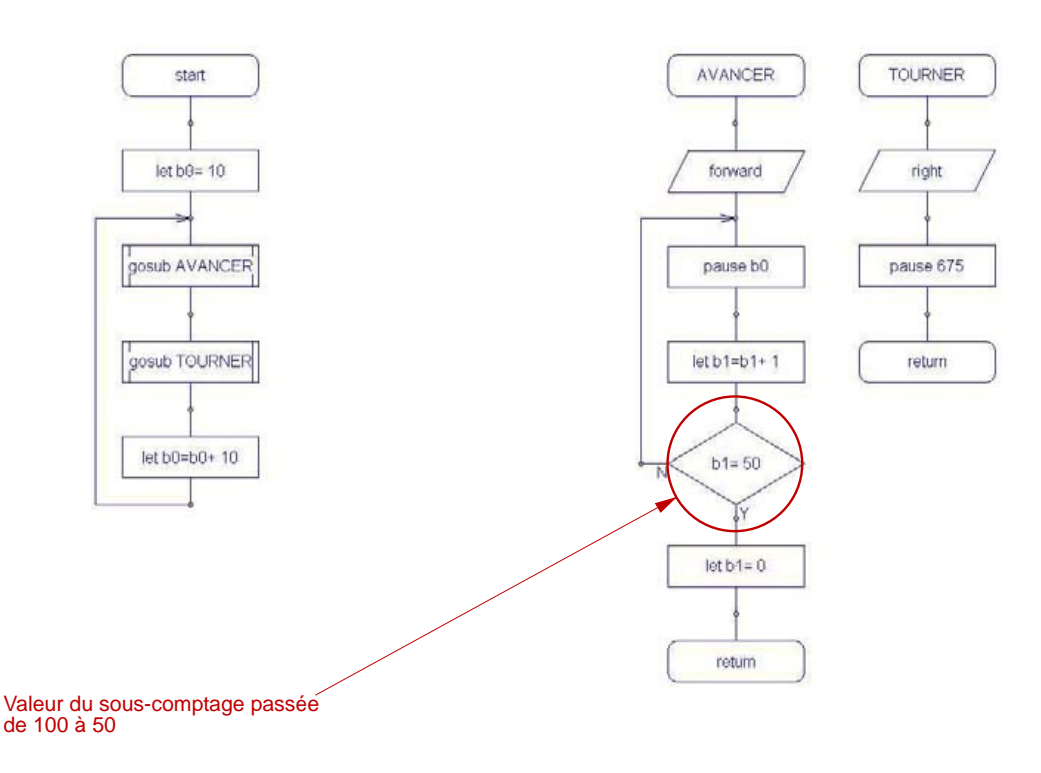

 En passant la valeur du sous-comptage de 100 à 50, on divise par deux le temps d'avance et donc la distance parcourue. De ce fait le RobotMobile effectura un balayage plus serré et passera bien sur toute la surface du sol.

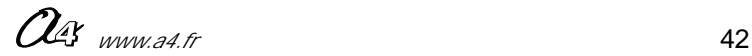

### **1/2 Modifier un programme ; Dossier pédagogique intervenir sur un paramètre Séquence 5**

**Fiche professeur**

#### **Introduction**

Dans cette séquence, nous allons utiliser l'option : "module mesure de distance à ultrasons" Il est nécessaire pour cet exercice de disposer du module optionnel : K-AP-MUS-KIT (version à monter) ou K-AP-MUS-M (version montée prête à l'emploi) et de le monter sur le Robotmobile en suivant la fiche de montage en page 28 de ce dossier.

Le module "ultrason" permet de détecter des objets à une distance précise (comprise entre 3 cm et 2,55 m.) et donc d'intervenir sur le fonctionnement du programme. Dans cette séquence, on va utiliser le programme : RM3.cad qui après un ordre d'avance, stoppe le RobotMobile à 20 cm d'un obstacle.

#### **Séquence**

On demande aux élèves de charger le programme : RM3.cad et de le transférer dans le boîtier du RobotMobile. Ils positionnent ensuite le RobotMobile à une distance d'environ 1m d'un obstacle, puis ils le mettent en route.

Que doivent-ils constater ?

Le robot s'arrête avant d'être en contact avec l'obstacle.

A l'aide d'un réglet, on leur demande de mesurer la distance entre le Robot et l'obstacle. Cette distance doit être d'environ 20 cm.

On va demander de modifier un paramètre dans le programme pour que le Robot s'arrête à 10 cm de l'obstacle.

### **Programme de base (RM3.cad) commenté**

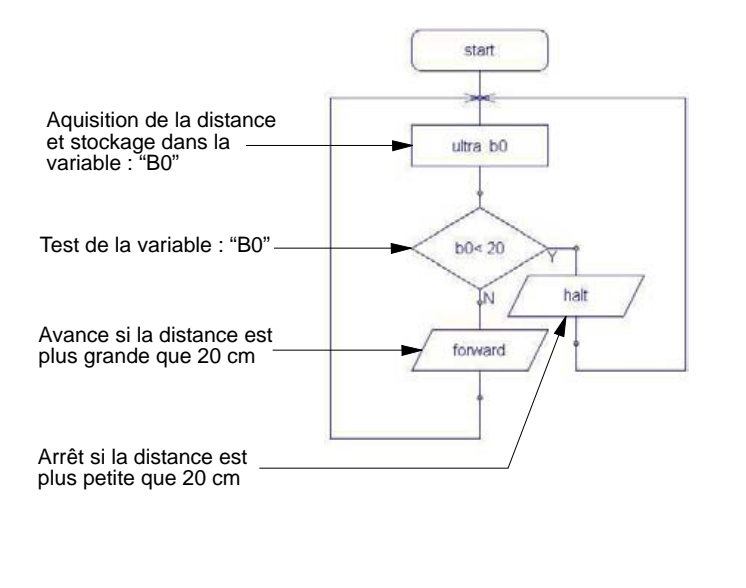

# Reception de l'echo Emission de l'onde ultrason 20 cm Module ultrasons Parcours du robot

**Parcours du RobotMobile**

#### **Fonctionnement du programme**

Au lancement du programme nous allons faire l'acquisition de la distance et la stocker dans la variable : "B0". Nous allons ensuite tester cette variable avec la condition : <20 (soit : plus petit que 20 cm). Si cette condition est vraie, un ordre d'arrêt sera donné, si cette condition n'est pas vraie, un ordre de marche sera donné.

#### **Nota**

Le module "ultrason" qui est composé d'un émetteur et d'un récepteur est le seul module ou vous devez respecter impérativement le numéro d'entrée / sortie pour utiliser la commande :"ULTRA". L'émetteur doit être obligatoirement sur la sortie "OUT3" et le récepteur sur l'entrée "IN7" (ces E/S sont d'ailleurs sérigraphiées : [US] dans le boîtier AutoProg).

43 *www.a4.fr*

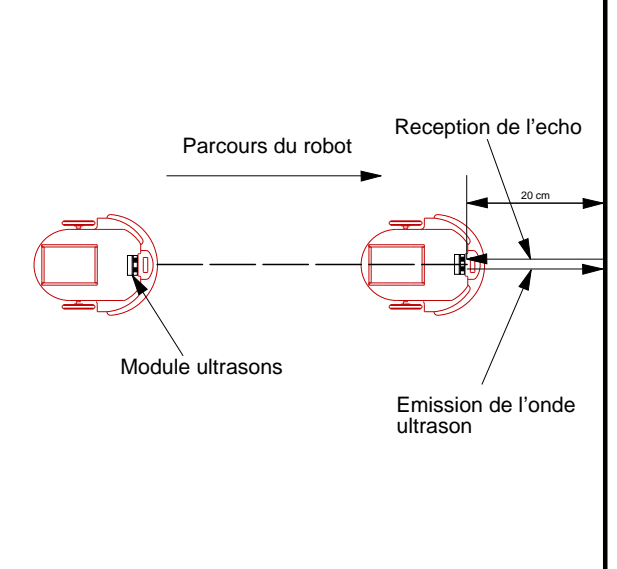

**Fiche professeur**

### **2/2 Modifier un programme ; Dossier pédagogique intervenir sur un paramètre Séquence 5**

Une fois que l'élève à modifié le paramètre de test de la distance pour le passer à 10 cm, il rechargera le programme modifié et relancera le robot pour vérifier si la distance avant l'arrêt est bien passée à 10 cm.

### **Programme modifié (RM3xx.cad) commenté**

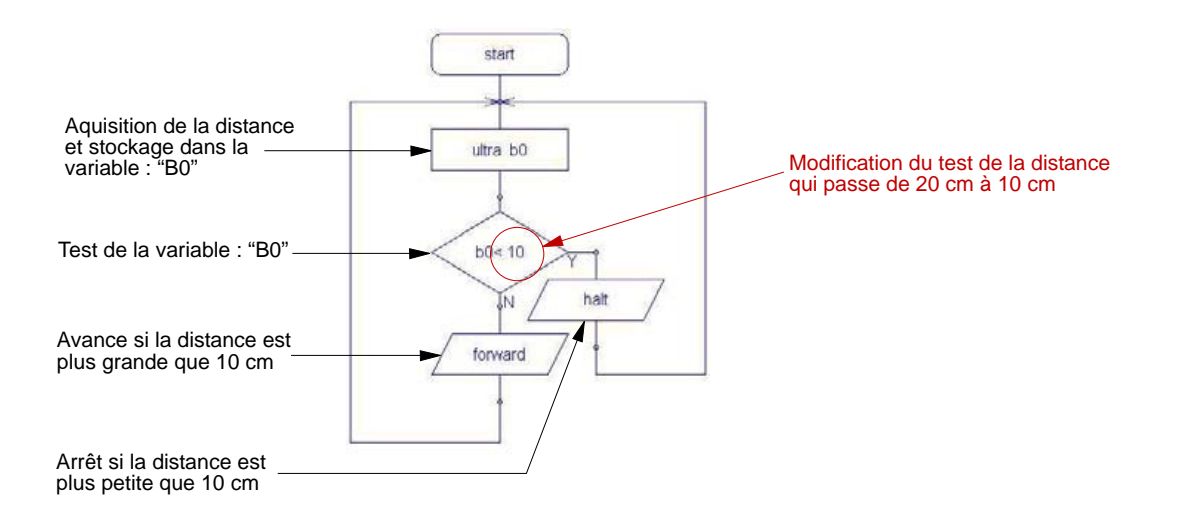

**Parcours du Robotmobile après modification**

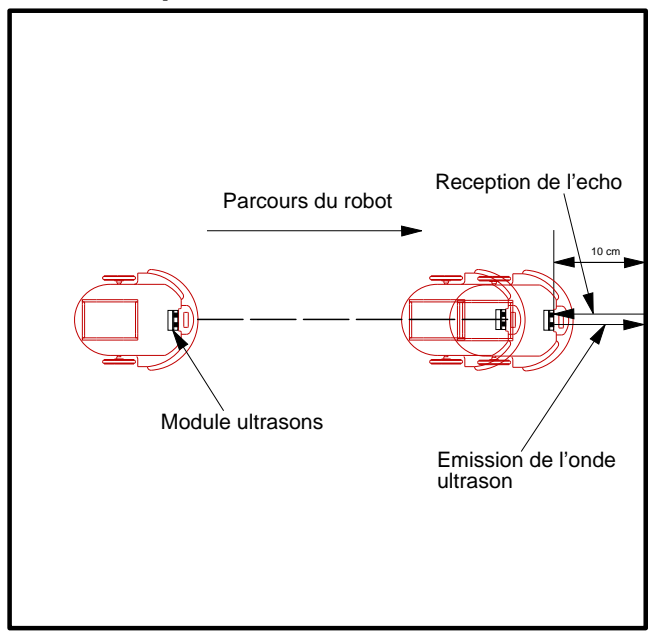

 $O<sub>4</sub>$  *www.a4.fr*  $44$ 

### ROBOMOBILE <del>TULL</del>

### **1/2 Modifier un programme ; Dossier pédagogique intervenir sur un paramètre Séquence 6**

**Fiche professeur**

#### **Introduction**

Dans cette séquence, nous allons utiliser l'option : "détecteur de zone d'ombre" dans la fonctionnalité de détection de vide.

Il est nécessaire pour cet exercice de disposer du module optionnel : K-AP-MSL-KIT (version à monter) ou K-AP-MSL-M (version montée prête à l'emploi) et de le monter sur le RobotMobile en suivant la fiche de montage en page 27 de ce dossier.

L'objectif de cette séquence est de travailler sur le comportement du robot aspirateur en arrivant sur un bord d'escalier ou de balcon !

Les élèves devront dans cet exercice intervenir plus en profondeur dans le programme. En effet, le programme de base utilisé prévoit, une fois la détection du vide faite un arrêt !

Il faudra ajouter à ce programme, après l'arrêt, un recul puis un demi-tour.

#### **Précautions d'emploi du détecteur de vide**

Une fois le détecteur installé, il faut régler la sensibilité des DEL infrarouge afin qu'elles réagissent au changement de couleur (il est conseillé d'utiliser la procédure indiquée dans le dossier "AutoProg" disponible sur notre site).

#### **Séquence**

On demande aux élèves de charger le programme : RM4.cad et de le transférer dans le boîtier du RobotMobile. Ils positionnent ensuite le RobotMobile à proximité d'un vide (qui peut être matérialisé par une zone sombre) puis ils lancent le programme.

Le RobotMobile avancera tout droit, puis une fois le vide détecté (ou la matérialisation du vide) il s'arrètera.

Ceci constaté, on peut demander aux élèves ce que doit faire un robot-aspirateur dans ce cas de figure : le robot doit changer de direction puis continuer son travail.

Nous allons donc modifier le programme pour que le RobotMobile fasse demi-tour et reparte à l'opposé.

### **Programme de base (RM4.cad) commenté**

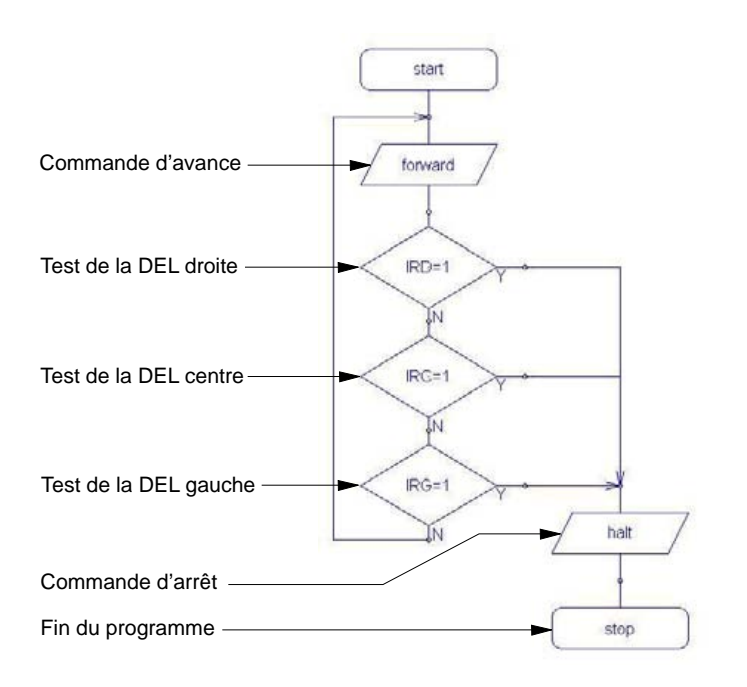

#### **Nota**

Le test des trois DEL se fait avec la condition "OU". De ce fait, quelque soit la DEL qui est activée, la commande d'arrêt est activée.

# Parcours du robot Départ arrêt après détection de vide

### **Parcours du RobotMobile**

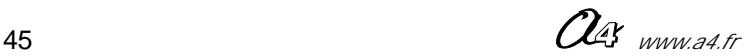

### ROBOMOBILE TO

### **2/2 Modifier un programme ; Dossier pédagogique intervenir sur un paramètre Séquence 6**

#### **Fiche professeur**

Afin de permettre au Robot de continuer son travail, nous allons rajouter au programme les fonctions suivantes :

- après la commande d'arrêt nous mettons une temporisation de 2 secondes (2000 millisecondes),
	- puis une commande "back" (recul) suivi d'une temporisation de 2 secondes, - puis une commande "right" (droite) suivi d'une temporisation de 1 seconde,
- puis le rebouclage du programme.

Nota : la temporisation de 1 seconde après la commande "right" correspond au temps de demi-tour. Il sera probablement nécessaire de l'ajuster en fonction des paramètres de frottement, réglages moteurs, usure des piles.

### **Programme modifié (RM4xx.cad) commenté**

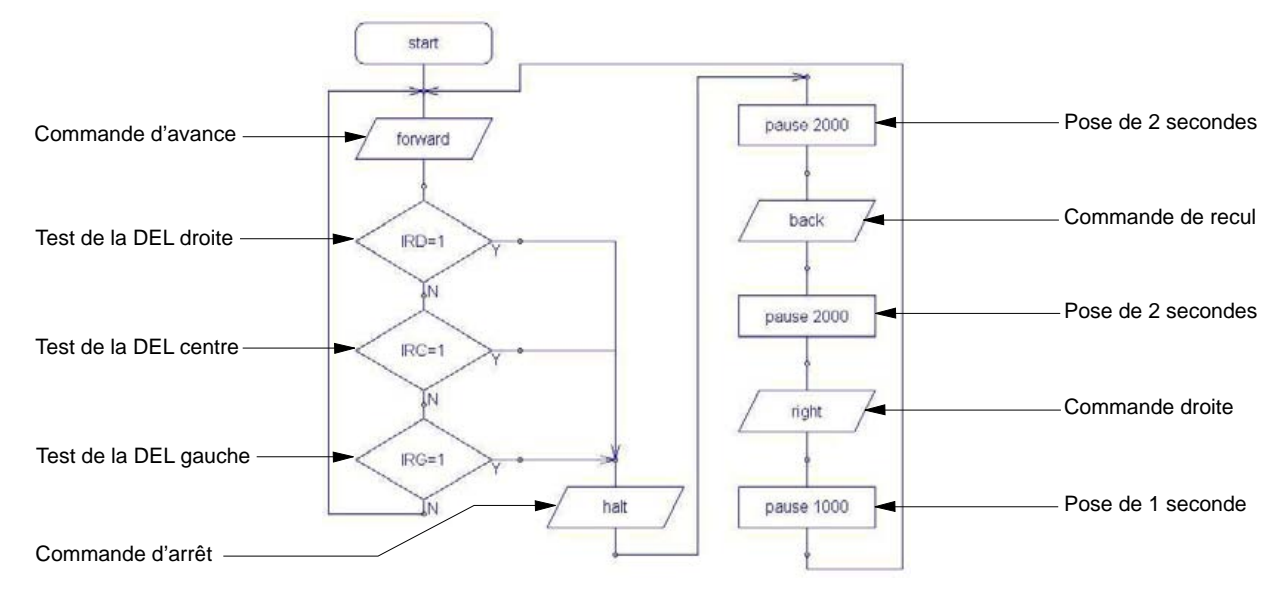

### **Parcours modifié du RobotMobile**

1 : arrivée sur le vide

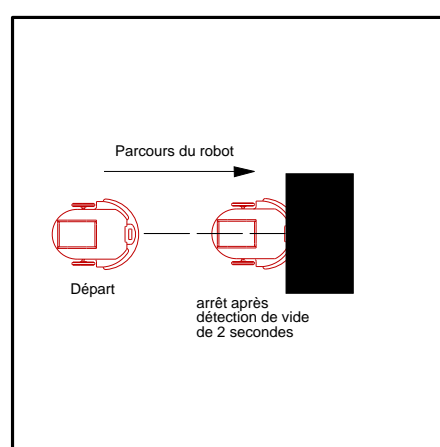

3 : demi-tour par la droite

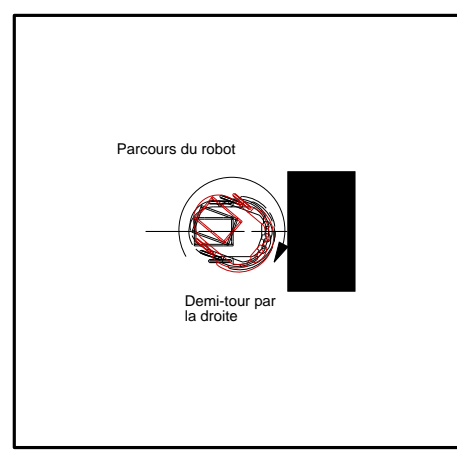

Parcours du robot recul pendant 2 secondes 2 : recul de 2 secondes

4 : retour au programme

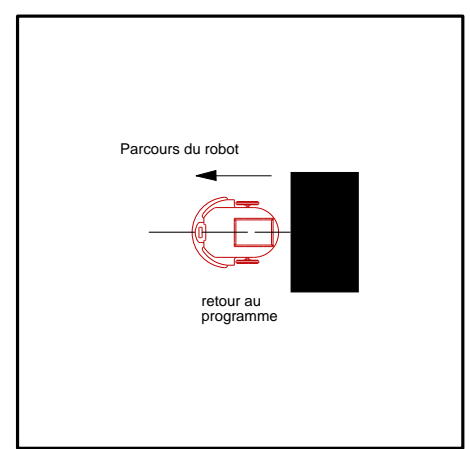

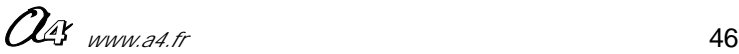